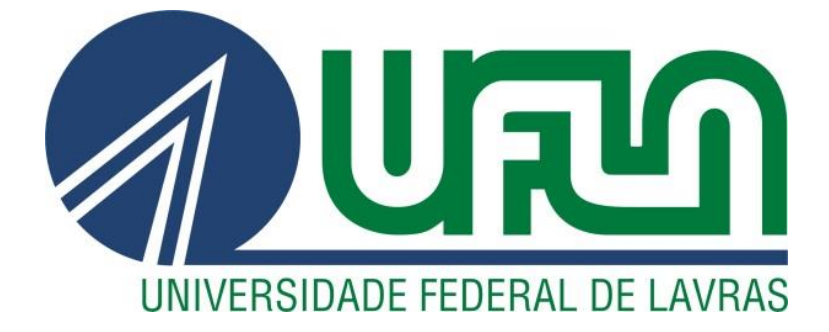

## **FERDINANDO PRADO JÚNIOR**

# **DESENVOLVIMENTO DE UM SISTEMA DE AUTOMAÇÃO PARA O CONTROLE E MONITORAÇÃO DO MAQUINÁRIO DE REBENEFICIAMENTO DE CAFÉ DA OLAM COFFEE**

**LAVRAS – MG 2022**

## **FERDINANDO PRADO JÚNIOR**

## **DESENVOLVIMENTO DE UM SISTEMA DE AUTOMAÇÃO PARA O CONTROLE E MONITORAÇÃO DO MAQUINÁRIO DE REBENEFICIAMENTO DE CAFÉ DA OLAM COFFEE**

Trabalho de conclusão de curso apresentado à Universidade Federal de Lavras, como parte das exigências do Curso de Engenharia de Controle e Automação, para a obtenção do título de Bacharel.

Prof. Dimitri Campos Viana Orientador

> **LAVRAS – MG 2022**

## **FERDINANDO PRADO JÚNIOR**

## **DESENVOLVIMENTO DE UM SISTEMA DE AUTOMAÇÃO PARA O CONTROLE E MONITORAÇÃO DO MAQUINÁRIO DE REBENEFICIAMENTO DE CAFÉ DA OLAM COFFEE**

## **DEVELOPMENT OF AN AUTOMATION SYSTEM FOR THE CONTROL AND MONITORING OF OLAM COFFEE BENEFICIATION MACHINERY**

Trabalho de conclusão de curso apresentado à Universidade Federal de Lavras, como parte das exigências do Curso de Engenharia de Controle e Automação, para a obtenção do título de Bacharel.

APROVADA em 02 de maio de 2022.

Prof. Dr. Dimitri Campos Viana DAT UFLA Prof. Dr. Felipe Oliveira e Silva DAT UFLA Prof. Paulo Vitor Grillo de Souza DAT UFLA

> Prof. Dimitri Campos Viana Orientador

> > **LAVRAS – MG 2022**

#### **AGRADECIMENTOS**

Primeiramente agradeço à minha família. Em especial à minha mãe por todo o carinho, apoio e amor incondicional. Sem ela, nada disso seria possível. Ao meu pai por sua dedicação e vontade de sempre nos proporcionar o melhor. E à minha irmã por todo o apoio e carinho nos momentos difíceis.

A todos meus colegas e amigos que tive o prazer de conhecer durante a graduação e que me auxiliaram nos momentos em que mais precisei.

Aos meus colegas de estágio na empresa BrasilSync que me auxiliaram para com o desenvolvimento deste projeto.

Aos meus professores, em especial ao Professor Dimitri pela dedicação, auxílio e orientação para com o desenvolvimento deste trabalho.

Por fim, agradeço a todos que de certa forma, direta ou indiretamente, fizeram parte de minha formação e tornaram esta vitória possível.

#### **MUITO OBRIGADO!**

**"A dúvida é o princípio da sabedoria."**

**(Aristóteles)**

#### **RESUMO**

A busca incessante pela eficiência produtiva, segurança, redução de custos e controle operacional faz dos Sistemas Supervisórios de Controle e Aquisição de Dados (SCADA, do termo em inglês *Supervisory Control and Data Acquisition*), componentes essenciais às empresas que buscam tais vantagens. A possibilidade de controlar e monitorar uma planta industrial de forma centralizada, em um ambiente gráfico de simples compreensão e funcionamento, vem sendo cada vez mais requisitado no setor industrial moderno, devido às inúmeras vantagens proporcionadas por tal tecnologia. Neste contexto, o presente trabalho tem por objetivo relatar o processo de desenvolvimento de um sistema supervisório para o controle do maquinário de uma planta de rebeneficiamento de café de uma empresa localizada na cidade de São Sebastião do Paraíso – MG. Para o mesmo, foi utilizado, como plataforma de desenvolvimento e de programação, o *software* TIA *Portal* V14 SP1 da Siemens, que incorpora o WinCC *Professional* V14 SP1 (utilizado como ferramenta de desenvolvimento do supervisório) e o Step7 V14 SP1 (utilizado como ferramenta de programação dos CLPs). Os dados do processo foram salvos num banco de dados SQL *Server* e utilizados para geração de relatórios técnicos do processo. Os resultados se mostraram satisfatórios, o que evidencia o emprego de sistemas supervisórios como uma opção viável para a melhoria do processo produtivo deste tipo de indústria.

**Palavras-Chave:** Sistema Supervisório. SCADA. Rebeneficiamento de Café. CLP. WinCC.

#### **ABSTRACT**

The incessant search for productive efficiency, safety, cost reduction and operational control makes Supervisory Control and Data Acquisition systems - SCADA essential components for companies seeking these advantages. The ability to control and monitor an industrial plant centrally, in a graphical environment of simple understanding and operation has been increasingly requested in the modern industrial sector due to the numerous advantages provided by such technology. In this context, the present work aims to report the process of development of a supervisory system for the control of the machinery of a coffee reprocessing plant of an agricultural cooperative located in the city of São Sebastião do Paraíso - MG. For this purpose, Siemens's TIA Portal V14 SP1 software was used as a development and programming platform, which incorporates WinCC Professional V14 SP1 (used as a supervisory development tool) and Step7 V14 SP1 (used as a PLC programming tool). The process data were saved in an SQL Server database and were used to generate technical reports of the process. The results were satisfactory, which shows the use of Supervisory Systems as a viable option for the improvement of the productive process of this type of industry.

**Keywords:** Supervisory System. SCADA. Coffee Beneficiation. PLC. WinCC.

## **LISTA DE FIGURAS**

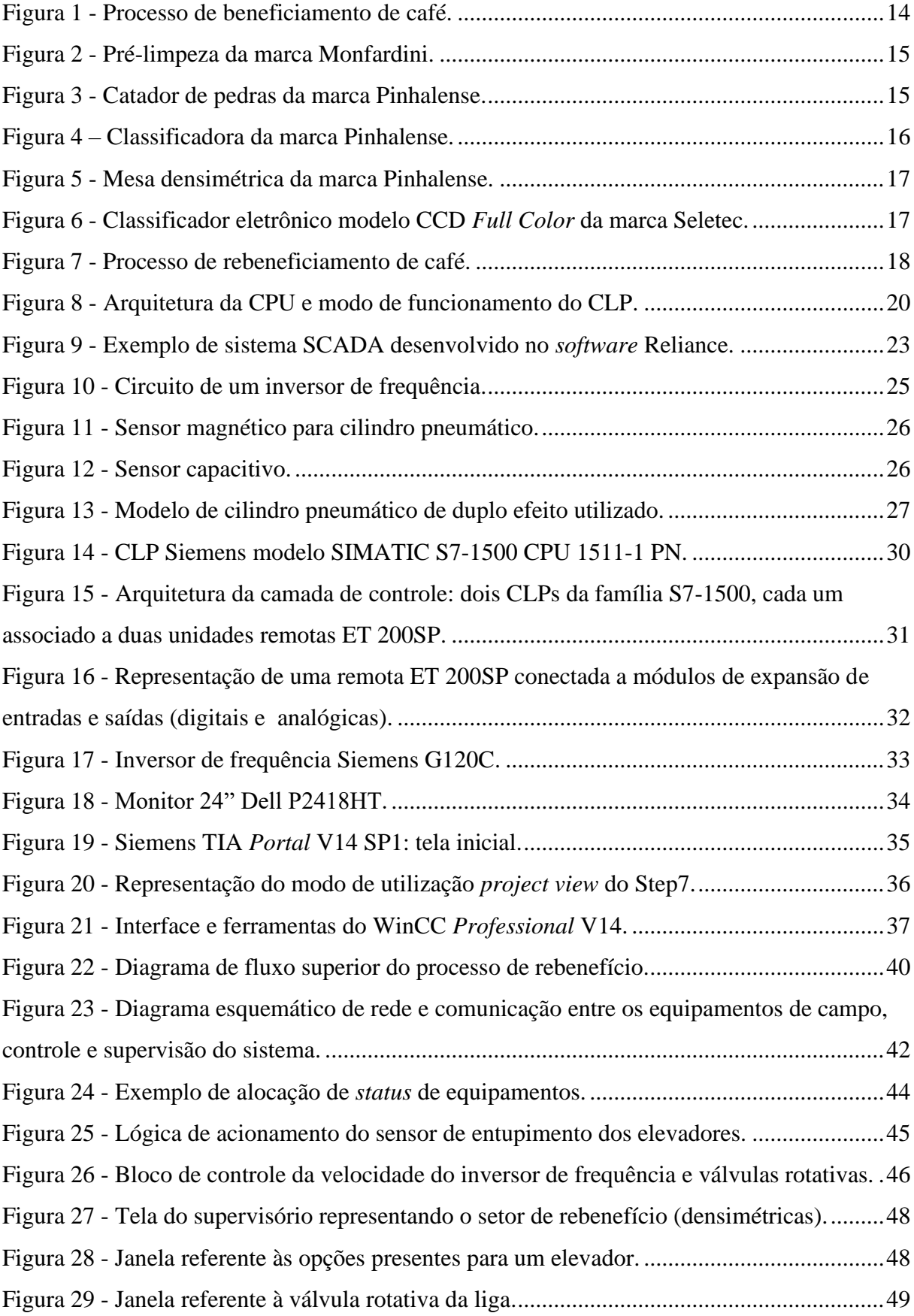

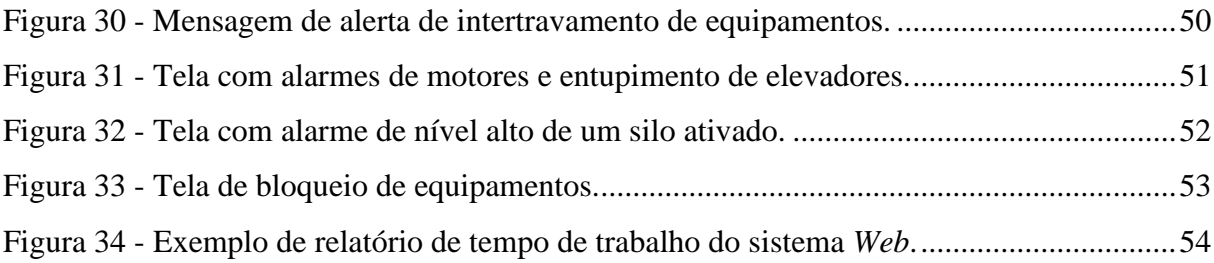

## **LISTA DE TABELAS**

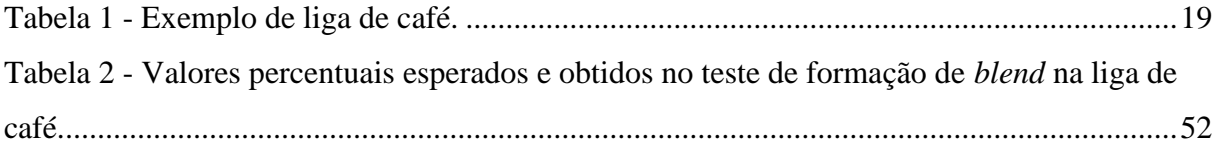

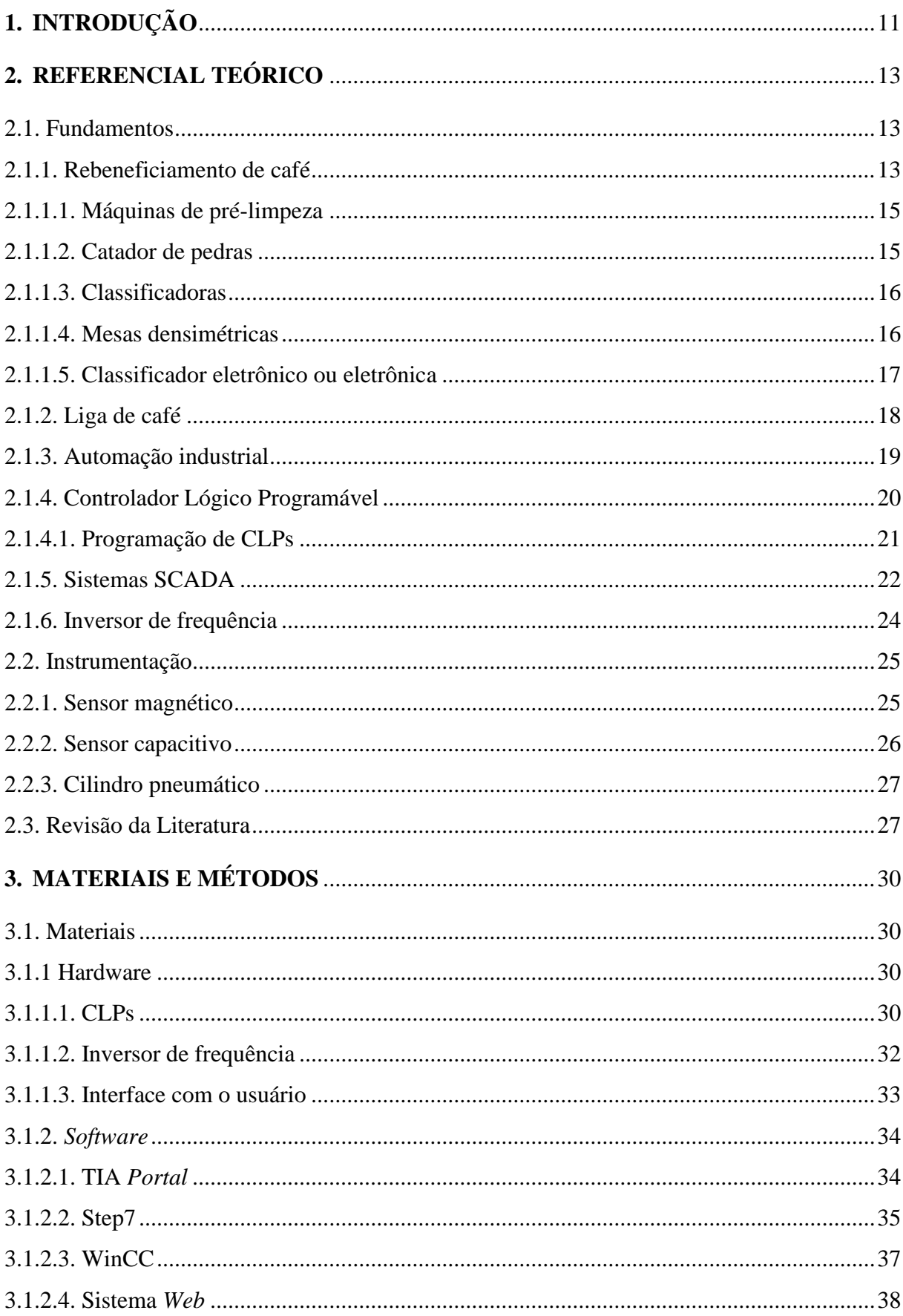

## **SUMÁRIO**

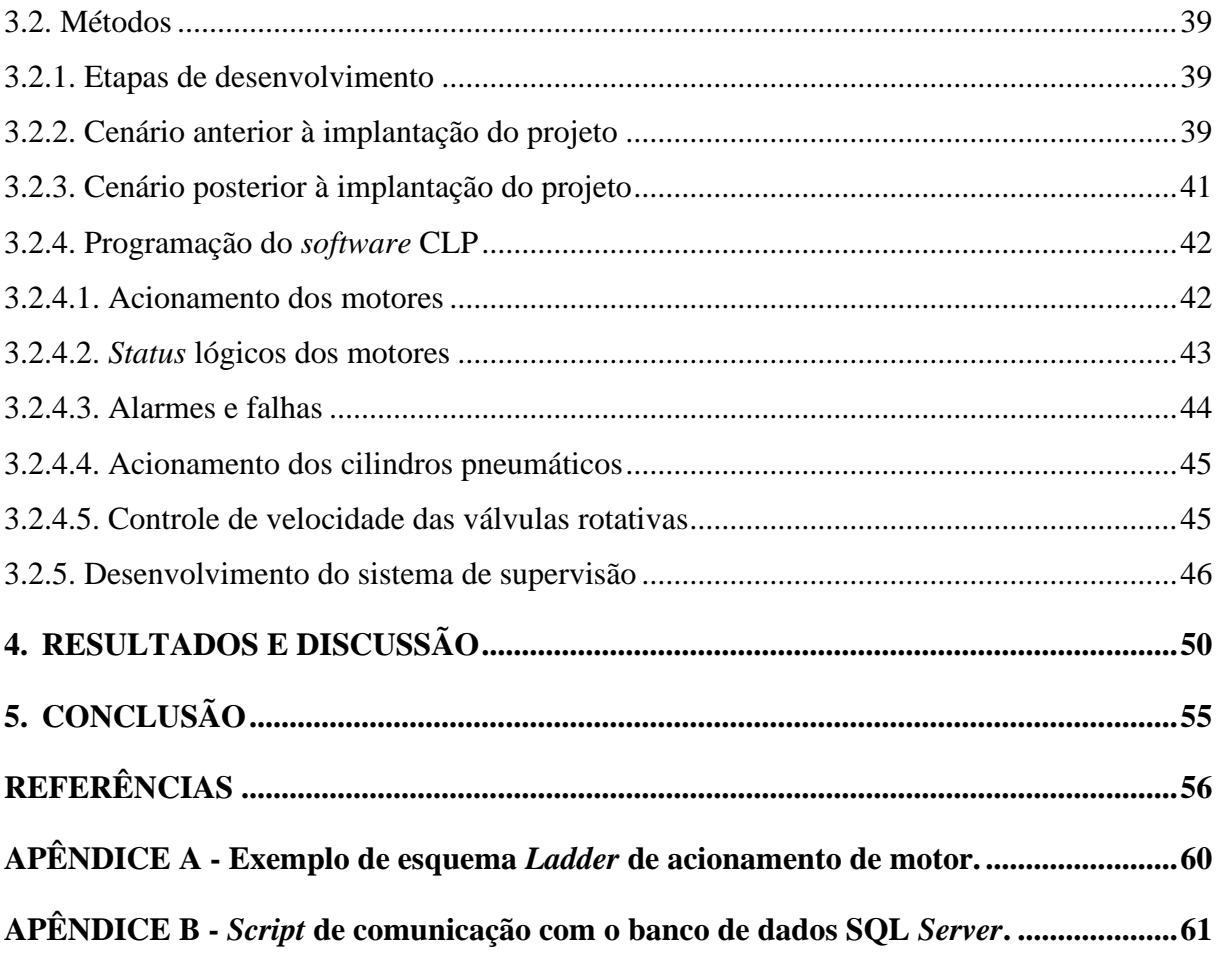

### **1. INTRODUÇÃO**

<span id="page-11-0"></span>A contínua evolução da indústria no sentido de alcançar uma maior capacidade de monitoramento e controle de seus processos, impulsionou o desenvolvimento de poderosos sistemas capazes de agregar funcionalidades, das mais simples às mais complexas, em supervisão e controle de processos. Essas plataformas de *software* foram denominadas de SCADA, do inglês "*Supervisory Control and Data Acquisition*" (GAUSHELL; DARLINGTON, 1987) ou seja, são capazes de coletar e armazenar dados de um determinado processo para sua supervisão e consequente controle.

Segundo Zanghi (2016), a grande diversificação dos processos industriais levou os fabricantes a criarem produtos com alta capacidade de customização. Os sistemas SCADA podem ser configurados para aplicações em diferentes setores industriais, tais como: alimentício, petroquímico, têxtil, metalúrgico, dentre outros. Cada aplicação demanda uma configuração distinta de seus elementos, com o desenvolvimento de interfaces de operação de acordo com as necessidades.

Os sistemas supervisórios vêm, ao longo dos últimos anos, ganhando espaço em praticamente todos estes segmentos. No entanto, quando surgiram (década de 1980), o cenário não era este, e seu uso era inviável em diversas aplicações, seja pelo preço dos sistemas (que eram totalmente importados), seja pela falta de profissionais habilitados em projetá-los e implementá-los (JURIZATO; PEREIRA, 2003).

Devido aos seus benefícios e ao competitivo ambiente industrial, o uso de sistemas supervisórios que auxiliem no controle e monitoramento de um processo industrial é de suma importância para empresas que buscam obter mais eficiência, segurança, economia e o controle de suas atividades operacionais.

O sistema supervisório descrito neste trabalho foi desenvolvido para a empresa Olam *Coffee*, situada na cidade de São Sebastião do Paraíso – MG e está relacionado a três setores da empresa: rebeneficiamento, recebimento e liga de café. O sistema em questão, foi desenvolvido como projeto de estágio na empresa BrasilSync, com o auxílio e supervisão de colaboradores da própria empresa. A BrasilSync é uma empresa de *software*, fundada em 2014 e situada na cidade de Paraguaçu – MG, trabalha com desenvolvimento de *softwares* relacionados ao agronegócio, principalmente no setor do café. As principais atividades efetuadas no estágio foram o desenvolvimento da lógica de programação dos CLPs e do sistema supervisório (interface, comunicação com o CLP, etc.).

A Olam foi fundada em 1989 pelo *Kewalram Chanrai Group* (KC *Group*), uma das mais antigas empresas internacionais da África e Ásia, com mais de 150 anos de história comercial. Possui uma equipe de mais de 87.000 funcionários e está presente em mais de 60 países, atuando no setor de agronegócio, como: cacau, algodão, nozes comestíveis e especiarias, tendo como um de seus principais pilares o comércio e industrialização do café.

Uma das atividades que envolvem a industrialização do café, exercida pela Olam, é o rebeneficiamento, processo pelo qual o café beneficiado (descascado), passa através de um maquinário específico para que seja separado e classificado de acordo com seu tamanho, peso específico e cor, melhorando assim a qualidade dos lotes e eliminando defeitos (BORÉM, 2003).

Em muitos casos, para ser comercializado internacionalmente, o café rebeneficiado passa por um processo de formação de ligas ou *blends* (liga de café). Este processo pode ser definido como uma combinação de cafés de diferentes características para obtenção de bebidas de melhor qualidade e maior valor de mercado.

O objetivo deste trabalho foi o de registrar sob forma de relatório técnico o desenvolvimento de um sistema supervisório para o mencionado processo. Para tal, foram realizados estudos de viabilidade de implantação, projeto elétrico de automação, definição do *hardware* e *software* utilizados, desenvolvimento de lógicas de programação para os CLPs e elaboração de telas sinóticas de controle e monitoramento, além de um sistema *Web* de geração de relatórios desenvolvido por outros colaboradores da empresa.

O presente trabalho apresenta a fundamentação teórica sobre o tema e aos conceitos a ele relacionados, citando os trabalhos existentes na literatura e sua relação com o projeto proposto. São abordados os materiais e os métodos que foram utilizados, evidenciando o motivo de cada escolha e, por fim, os resultados obtidos são apresentados e são feitas as considerações finais, destacando se tais resultados ocorreram de acordo com o esperado e se o trabalho cumpriu seu objetivo.

## <span id="page-13-0"></span>**2. REFERENCIAL TEÓRICO**

#### **2.1. Fundamentos**

<span id="page-13-2"></span><span id="page-13-1"></span>Nesta Seção é apresentada a fundamentação teórica relacionada aos principais temas que foram abordados no projeto.

#### **2.1.1. Rebeneficiamento de café**

Para que se possa degustar o café solúvel ou torrado como conhecemos, o café *in natura* deve antes passar por alguns processos industriais, entre eles, o rebeneficiamento, que de forma geral pode ser definido como o processo no qual o café beneficiado, ou seja, descascado, sofre um novo processo de industrialização, para que se obtenha um produto final com maior padrão de qualidade.

Segundo Rezende, Rosado e Gomes (2007), o rebeneficiamento de café se caracteriza como uma gama de operações que tem como objetivo a obtenção de lotes homogêneos que atendam a padrões de comercialização e/ou industrialização. Para isso, porém, deve-se antes realizar o processo de beneficiamento, onde os grãos de café (seco, em coco ou em pergaminho) precisam ser limpos, descascados e classificados de acordo com parâmetros de qualidade, como: quantidade de defeitos, formato e tipo de bebida.

O beneficiamento pode ser realizado em unidades de processamento fixas ou móveis e o princípio de funcionamento dos equipamentos baseia-se em características físicas dos frutos, como dimensão, formato, massa específica, velocidade terminal e cor (BROOKER; BAKKER-ARKEMA; HALL, 1992).

Os principais equipamentos utilizados numa unidade de beneficiamento são:

- **Peneiras e Ventiladores de Pré-Limpeza** responsável pela retirada de impurezas com menor massa específica, dimensões e formatos diferentes.
- **Catador de Pedra**  responsável pela separação de impurezas mais pesadas. Devido ao seu movimento oscilatório, consegue realizar a separação das impurezas de maior massa específica unitária, dos grãos e das impurezas leves, em três calhas distintas.
- **Descascador** visa remover cascas, pergaminhos (película interna do grão que separa a casca do fruto) e as películas prateadas dos frutos secos, em coco ou em pergaminho. Os tipos de descascadores mais empregados são os por fricção e por impacto.

• **Classificador** - responsável pela separação do café em peneiras, de acordo com a diferença das dimensões e formatos dos grãos. Os frutos maiores são considerados de melhor qualidade, enquanto os frutos de menores dimensões são separados e denominados como "escolha".

<span id="page-14-0"></span>A Figura 1 apresenta o processo de beneficiamento de café.

Figura 1 - Processo de beneficiamento de café.

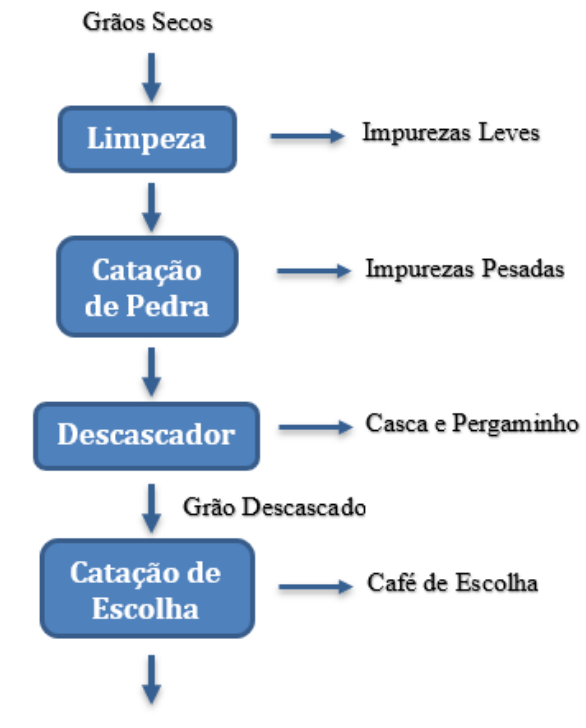

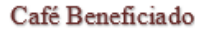

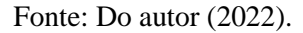

Para que seja comercializado, o café beneficiado deve passar por uma etapa adicional, o rebeneficiamento, comumente realizado nas cooperativas ou empresas. O objetivo dessa etapa é classificar os grãos em relação ao seu tamanho, peso específico, cor e propriedade magnéticas, melhorando a qualidade dos lotes e eliminando possíveis defeitos (SILVA; BEBERT, 1999).

Por se tratar de um processo complementar da atividade de beneficiamento de café, o rebeneficiamento possui alguns processos equivalentes aos vistos no beneficiamento, como o uso de máquinas de pré-limpeza, catadores de pedra e classificadores. O que difere neste contexto é o tipo de café empregado, que neste caso são os grãos de café descascado, ou seja, o café já beneficiado.

Segundo Reis, Carvalho e Cunha (2011), os principais equipamentos utilizados no processo de rebeneficiamento de café são: máquinas de pré-limpeza, catadores de pedras, classificadoras, mesas densimétricas e classificadores eletrônicos. As principais funções e características destes equipamentos serão descritas a seguir.

#### **2.1.1.1. Máquinas de pré-limpeza**

<span id="page-15-2"></span><span id="page-15-0"></span>As máquinas de pré-limpeza são responsáveis pela remoção de impurezas mais leves que ainda possam estar presentes. Equipadas com ventiladores e peneiras, o princípio de extração baseia-se nas propriedades físicas dos materiais: velocidade terminal, dimensões e formatos. A Figura 2 retrata um exemplo de máquina de pré-limpeza utilizada no processo de rebeneficiamento de café.

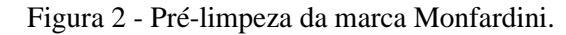

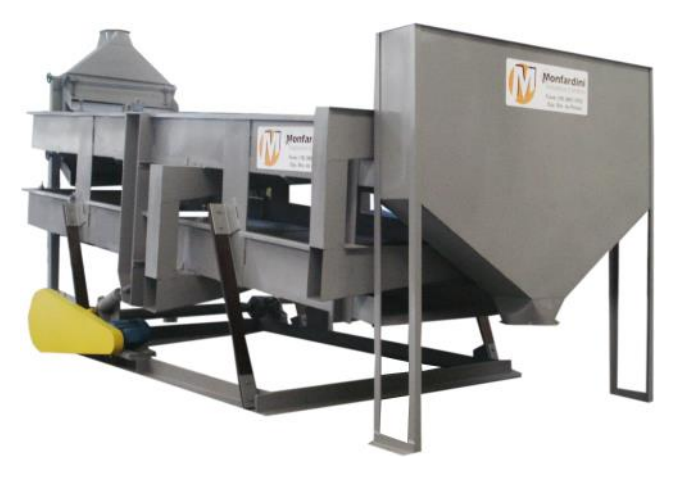

Fonte: Monfardini (2021).

### <span id="page-15-3"></span>**2.1.1.2. Catador de pedras**

<span id="page-15-1"></span>As máquinas da classe "catador de pedras" são destinadas à remoção de impurezas de maior massa específica, como pedras, torrões e fragmentos de outros materiais que ainda possam estar presentes entre os grãos. A Figura 3 mostra um exemplo de catador de pedras.

Figura 3 - Catador de pedras da marca Pinhalense.

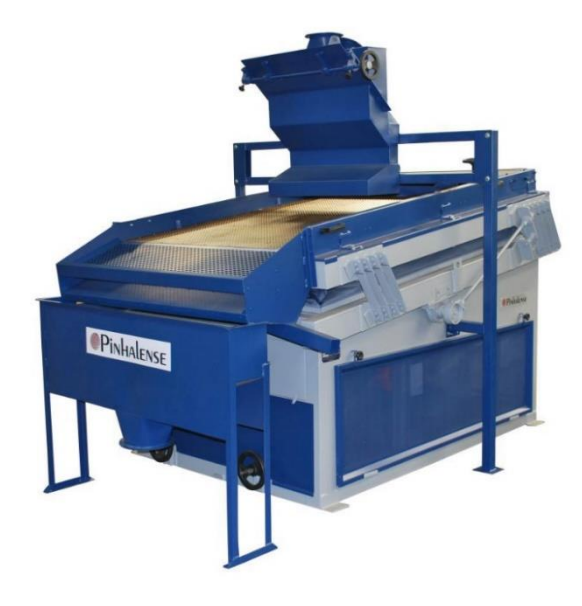

Fonte: Pinhalense (2021).

#### **2.1.1.3. Classificadoras**

<span id="page-16-1"></span><span id="page-16-0"></span>Equipamento responsável pela separação dos lotes de café por tamanho dos grãos, por meio do emprego de peneiras com furos de dimensões variadas que auxiliam na classificação de acordo com um padrão preestabelecido. A Figura 4 retrata um exemplo de classificadora.

Figura 4 – Classificadora da marca Pinhalense.

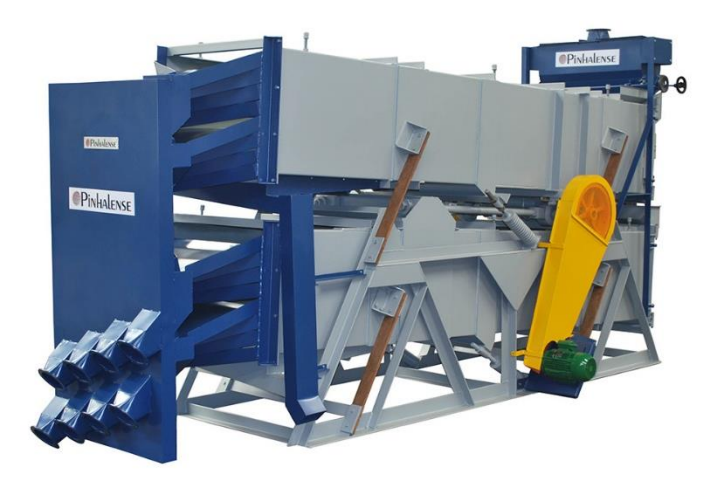

Fonte: Pinhalense (2021).

### **2.1.1.4. Mesas densimétricas**

<span id="page-16-2"></span>Presentes somente no processo de rebeneficiamento, as mesas densimétricas são empregadas na estratificação de lotes de café com dimensões e formatos semelhantes, mas com valores diferenciados de massa específica unitária. O leito de grãos que chega ao final da plataforma das mesas densimétricas pode ser direcionado a quatro ou mais calhas de descarga, detendo-se lotes diferenciados quanto à massa específica unitária dos grãos. A Figura 5 mostra um exemplo de mesa densimétrica com quatro calhas de descarga.

<span id="page-17-0"></span>Figura 5 - Mesa densimétrica da marca Pinhalense.

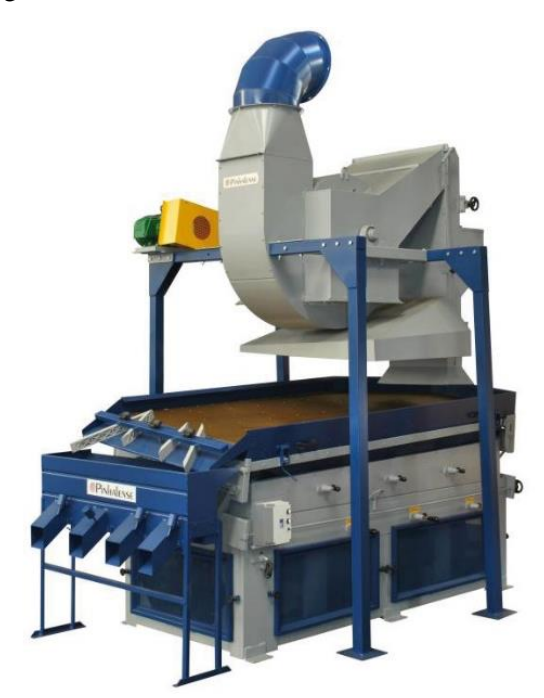

Fonte: Pinhalense (2021).

#### **2.1.1.5. Classificador eletrônico**

<span id="page-17-2"></span>Assim como as mesas densimétricas, os classificadores eletrônicos são utilizados somente no processo de rebenefício. A classificação por imagem normalmente é a última operação para obtenção de lotes homogêneos de grãos de café cru (REZENDE; ROSADO; GOMES, 2007). Nesta fase, os lotes encontram-se homogêneos segundo as dimensões, forma, massa específica unitária e velocidade terminal. Logo, o que pode diferenciar os grãos são suas imagens quando comparadas a um padrão. Para realizar esta comparação são empregadas células fotoelétricas que diferem os grãos quanto a padrões de cor predeterminados. Frutos que estejam fora deste padrão são descartados. A Figura 6 retrata um exemplo de classificador eletrônico.

<span id="page-17-1"></span>Figura 6 - Classificador eletrônico modelo CCD *Full Color* da marca Seletec.

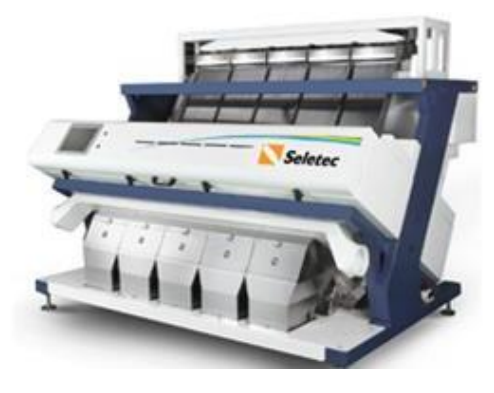

Fonte: Seletec (2021).

<span id="page-18-0"></span>De acordo com o que foi apresentado nesta subseção, o ciclo de rebeneficiamento de café é retratado conforme Figura 7.

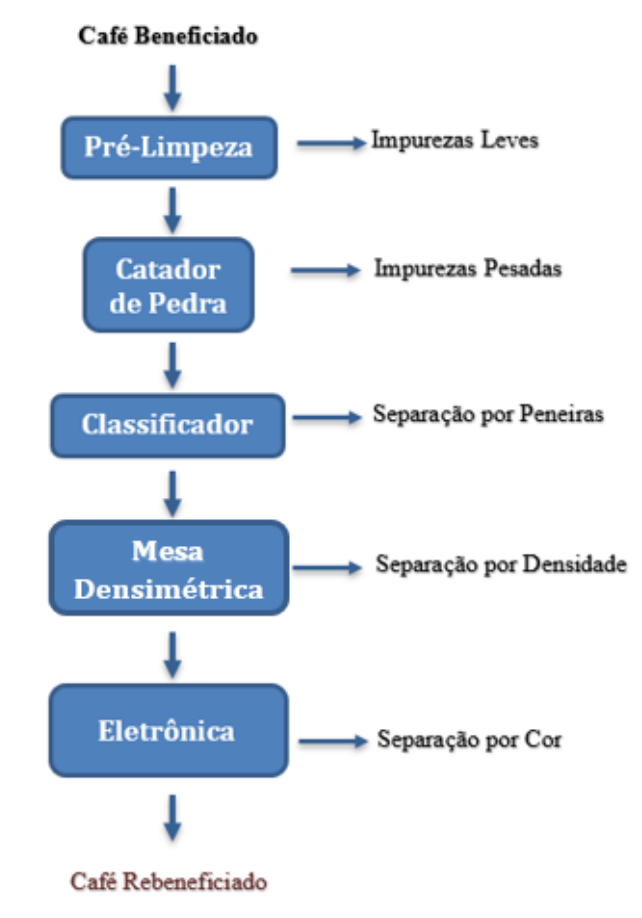

Figura 7 - Processo de rebeneficiamento de café.

Fonte: Do autor (2022).

#### **2.1.2. Liga de café**

<span id="page-18-1"></span>Após o rebeneficiamento do café, em certas ocasiões, existe a necessidade de realizar um processo conhecido como Liga (ou *blend*) de café, onde grãos rebeneficiados de diferentes tipos são misturados de acordo com percentuais preestabelecidos para se adequar aos padrões de qualidade.

Neste processo, os grãos são divididos pelo tipo, peneira e densidade, sendo colocados em caixas ou silos diferentes. Cada silo possui, em sua saída, uma válvula rotativa comandada por inversor de frequência, que regula a vazão do café de acordo com os percentuais desejados.

Na Tabela 1, pode-se observar um exemplo no qual a liga é obtida calculando-se a relação percentual da quantidade de cada tipo de café em relação ao total que será "ligado".

<span id="page-19-0"></span>

| Tipo               | Qtd.             | Densidade            | Percentual  |  |
|--------------------|------------------|----------------------|-------------|--|
| Café bom (peneira  | 180 sc           | $22.4 \text{ cm}^3$  | $\sim 45\%$ |  |
| 14 e 15)           |                  |                      |             |  |
| Eletrônica         | $200 \text{ sc}$ | $22.5 \text{ cm}^3$  | $~1.50\%$   |  |
| (peneira 17 acima) |                  |                      |             |  |
| <b>Fundo</b>       | $20 \text{ sc}$  | $20.16 \text{ cm}^3$ | $\sim$ 5%   |  |

Tabela 1 - Exemplo de liga de café.

Fonte: Do autor (2022).

Entretanto, como o tamanho e a densidade dos grãos de café são diferentes, a simples relação percentual de cada tipo pode não gerar os resultados esperados, sendo necessário utilizar a densidade no cálculo percentual (este ponto será abordado na Seção 3.2.4.5).

#### <span id="page-19-1"></span>**2.1.3. Automação industrial**

Segundo Silva et al. (2017), a automação industrial pode ser definida como a aplicação de técnicas, *softwares* e/ou equipamentos específicos em uma determinada máquina ou processo industrial com o objetivo de aumentar a sua eficiência, maximizar a produção (proporcionando um menor consumo de energia e/ou matérias primas), melhorar as condições de segurança (seja ela material, humana ou das informações referentes ao processo), ou ainda, reduzir o esforço ou a interferência humana necessários para o controle deste processo ou máquina.

A busca por maior qualidade e flexibilidade dos processos é a principal força que impulsiona a automação industrial, pois torna os equipamentos mais eficientes, consequentemente reduzindo os custos operacionais, resultando assim em empresas cada vez mais competitivas (BORRACHA, 2012).

Segundo o Instituto Brasileiro de Geografia e Estatística (IBGE, 2016), o setor de rebeneficiamento de café no Brasil vem sendo automatizado em busca da otimização dos processos e maior eficiência produtiva. Entretanto, em muitos casos, o acionamento dos equipamentos ainda é feito de forma manual, através de botoeiras de liga/desliga, não havendo qualquer controle sobre a sequência correta de acionamento ou desligamento dos equipamentos, o que pode vir a acarretar em erros e acidentes que seriam evitados com a utilização de um sistema de supervisão e controle aliado a um sistema de intertravamentos.

#### **2.1.4. Controlador Lógico Programável**

<span id="page-20-1"></span>O Controlador Lógico Programável (CLP) pode ser descrito como um dispositivo eletrônico de tecnologia digital capaz de armazenar instruções para implementações de funções de controle e rotinas específicas. Realiza manipulação de dados, comunicação em rede, funções lógicas, sequenciamento, contagem, temporização e cálculos aritméticos. Baseia-se em microprocessadores, que com o rápido processamento das informações, permite a execução e o aprimoramento de funções mecânicas, elétricas e eletrônicas.

O CLP, basicamente, é composto por: entradas, saídas e Unidade Central de Processamento (CPU, do termo em inglês *Central Processing Unit*). A CPU é formada pelo processador, pela memória e pelo barramento que faz a conexão com as entradas e saídas, como mostrado na Figura 8. Em analogia, a CPU pode ser considerada como o cérebro do CLP: ela lê o sinal das entradas na memória de dados, executa operações aritméticas e lógicas booleanas, e gera os devidos sinais para controlar o estado das saídas.

Figura 8 - Arquitetura da CPU e modo de funcionamento do CLP.

<span id="page-20-0"></span>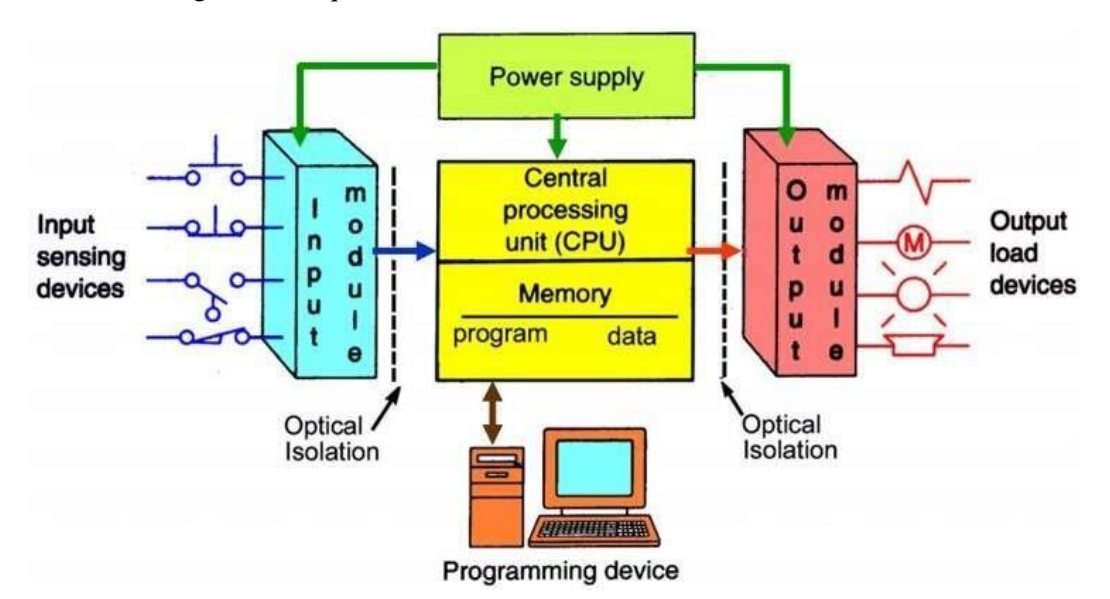

Fonte: www.machinedesign.com (2022).

Conforme Al-Dalky et al. (2014), a execução de programas no CLP, após sua inicialização, é basicamente ordenada em três tarefas:

- 1. Transfere os sinais existentes das interfaces de entrada para a memória de dados;
- 2. Inicia a varredura do *software* aplicativo utilizando os dados colhidos nas entradas para executar as operações programadas;
- 3. Após essa varredura do *software*, transfere os dados (resultados das operações) para as interfaces de saída.

Os CLPs podem operar de forma isolada ou de forma integrada, conectados em rede, entre si, ou com um sistema SCADA (do termo em inglês, *Supervisory Control And Data Acquisition*) (AL-DALKY et al., 2014).

#### **2.1.4.1. Programação de CLPs**

<span id="page-21-0"></span>A programação de um CLP deve atender aos requisitos da produção e dos instrumentos (sensores e atuadores) interligados a ele, de forma a dinamizar todo o processo produtivo. Para isso, existem cinco diferentes linguagens de programação em conformidade com a norma IEC 61131-3, divididas em duas categorias: gráficas e textuais. As linguagens textuais possuem registros escritos, enquanto as gráficas se baseiam em elementos visuais, na forma de esquemas elétricos ou de blocos. A seguir, pode-se observar uma breve descrição das cinco linguagens previstas na referida norma:

- **1. Lista de instruções:** é uma linguagem textual, também conhecida pela sigla "IL" (do termo em inglês, *Instruction List*), que define mnemônicos assim como na linguagem *assembly* (utilizada, em mais baixo nível, por todos os microprocessadores e microcontroladores). Os mnemônicos representam operações lógicas booleanas e comandos de transferência de dados. De acordo com Pereira (2020), a IL é ideal para resolver problemas simples e pequenos em que existem poucas quebras no fluxo de execução do programa.
- **2. Texto estruturado:** o texto estruturado ou *Structured Text* (ST) é considerado uma linguagem textual. Utilizado em aplicações de alto nível, possibilita a administração de dados e o uso de diferentes tipos de valores digitais e analógicos. A estrutura do código advém de instruções de repetição (*FOR*, *WHILE* e *REPEAT*) e condicionais (*IF-THEN-ELSE* e *CASE OF*).
- **3. Diagrama** *Ladder***:** o diagrama *Ladder*, ou *Ladder Diagram* (LD), segundo Wang (2021), é ainda, o tipo mais comum de linguagem de programação gráfica de CLPs. Atua utilizando lógica de relés e contatos elétricos, gerando circuitos de comando. Seu funcionamento é simples e de fácil compreensão.
- **4. Diagrama de Blocos de Função:** do inglês *Function Block Diagram* (FBD), é uma linguagem gráfica que se baseia na representação virtual de portas lógicas. Assim como na linguagem LD, permite o uso de blocos pré-programados, como contadores, lógicas booleanas e temporizadores. Além disso, novos blocos podem ser criados da maneira que o programador desejar, utilizando a técnica de encapsulamento.

**5. Diagrama de Fluxo Sequencial:** também conhecida como *Sequential Flow Chart* (SFC), é considerada uma linguagem gráfica (assim como LD e FBD). Como o próprio nome indica, é especialmente adequada para tratar processos (ou trechos de processos) sequenciais, ou seja, de forma geral, se aplica em situações nas quais se aciona um determinado atuador e aguarda-se que o efeito produzido aconteça e seja detectado por um sensor, passando-se então para uma próxima etapa, com características similares.

#### <span id="page-22-0"></span>**2.1.5. Sistemas SCADA**

Na indústria moderna, a necessidade de controle e monitoramento de equipamentos de automação localizados em ambientes, em muitos casos, de difícil acesso, além da segurança da informação e praticidade de utilização, motivou o aperfeiçoamento de sistemas de controle supervisório e aquisição de dados, também conhecidos como sistemas SCADA (*Supervisory Control and Data Acquisition*).

Segundo Thomas e McDonald (2015, p.4), os sistemas SCADA podem ser definidos como um conjunto de elementos que irá fornecer a um operador em um local remoto, informações suficientes para determinar o estado dos equipamentos ou sobre o processo como um todo, possibilitando ao operador tomar decisões e agir adequadamente sem estar fisicamente presente.

Os sistemas SCADA permitem que sejam monitoradas e rastreadas informações de um processo produtivo ou instalação física. Tais informações são coletadas através de equipamentos de aquisição de dados e, em seguida, manipulados, analisados, armazenados e, posteriormente, apresentados ao usuário (BOYER, 2009, p.2).

A interface com o usuário se baseia na exibição de telas gráficas do processo ou planta, tela de alarmes, relatórios, informativos numéricos, dentre outras formas que tornam possíveis a verificação das condições do processo e a atuação sobre ele, caso seja necessário. A Figura 9 ilustra um exemplo de sistema SCADA desenvolvido no *software* Reliance e utilizado na indústria de torrefação de malte.

<span id="page-23-0"></span>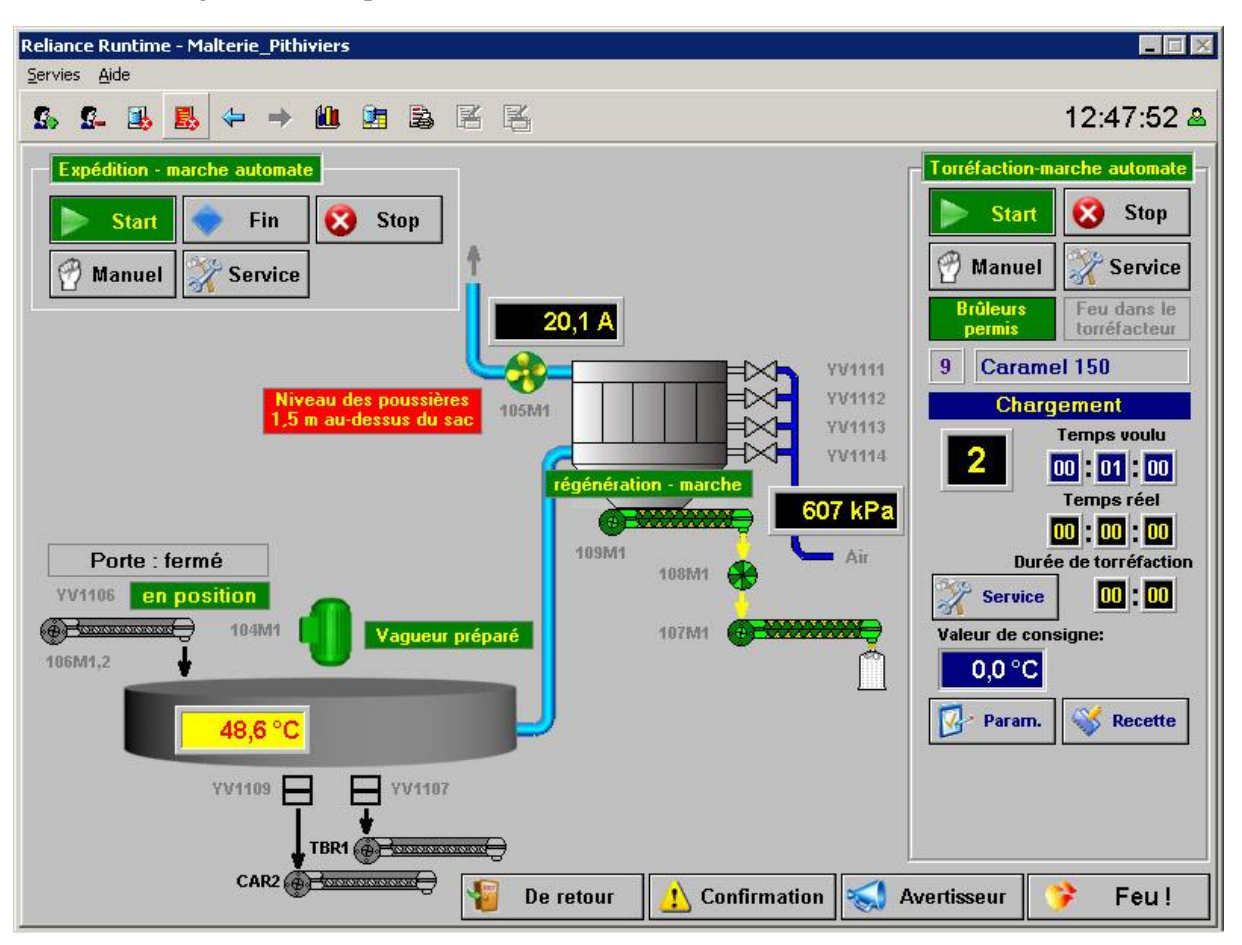

Figura 9 - Exemplo de sistema SCADA desenvolvido no *software* Reliance.

Fonte: www.reliance-scada.com (2022).

Devido ao surgimento de novas tecnologias, os sistemas supervisórios foram evoluindo ao longo dos anos. Segundo Silva e Salvador (2005), atualmente podemos classificá-los como sistemas, predominantemente, dito "inteligentes", os quais tomam decisões a respeito do processo no qual estão inseridos, caso assim estejam programados para fazer. Alternativamente, podem apenas sugerir ações que auxiliam o operador no controle do processo. Dessa forma obtém-se melhores resultados, otimiza-se o processo, assim como evita-se eventuais falhas, que existiriam sem o auxílio do sistema.

Os sistemas supervisórios desempenham atualmente três funções básicas na automatização de processos industriais: supervisão, operação e controle (SOUZA, 2005).

- Funções de supervisão: todas as funções de monitoramento do processo, tais como: sinóticos animados, gráficos de tendência de variáveis analógicas e digitais, relatórios em tela e impressos, entre outros.
- Funções de operação: ação direta sobre os atuadores, permitindo enviar comandos como ligar e desligar equipamentos e sequência de equipamentos,

operação de malhas com controle PID, mudança de modo de operação de equipamentos, entre outros.

• Funções de controle: alguns sistemas possuem opções específicas para atuação automática sobre o sistema em determinadas situações pré-programadas, de acordo com as necessidades e possibilidades do processo.

O funcionamento de um sistema supervisório baseia-se na leitura e escrita de valores em variáveis que fornecem um meio de acesso à memória dos CLPs ou outros dispositivos inteligentes da planta (popularmente, essas variáveis são conhecidas como "*tags*"). Segundo Silva e Salvador (2005), são definidas como as variáveis numéricas e/ou alfanuméricas envolvidas na aplicação, podendo executar funções computacionais (operações matemáticas, lógicas, com vetores ou *strings*, etc.) ou representar pontos de entrada/saída de dados do processo que está sendo controlado. Essas informações podem representar situações reais de um processo, como: posição, nível, temperatura, etc.

Conforme as condições de um processo monitorado passa por alterações, consequentemente as *tags* do sistema supervisório relacionado a este processo assumem diferentes valores em tempo real, sendo possível utilizar-se de inúmeros mecanismos informativos, como animações de objetos em uma tela (troca de cor ou posição, por exemplo), mensagens de alerta, alarmes, dentre outros, caso os parâmetros se encontrem ou não dentro do esperado. Desta forma, pode-se notar a importância da elaboração de um projeto adequado a cada processo específico, para que se alcance os resultados esperados.

As telas de um sistema SCADA procuram representar esquematicamente o processo a ser supervisionado. Nestas estão presentes as representações dos principais elementos que necessitam de supervisão e controle, podendo conter dados de temperatura, nível, posição, gráficos de tendência, assim como conter objetos que se relacionam à variáveis de controle, como botões de liga/desliga e campos de inserção de valores, dentre outras funções (JURIZATO; PEREIRA, 2002). Dito isso, a criação das telas do supervisório depende basicamente dos recursos presentes na ferramenta utilizada e da criatividade do projetista.

#### <span id="page-24-0"></span>**2.1.6. Inversor de frequência**

O inversor de frequência é um tipo de controlador que tem a função de acionar um motor elétrico e ao mesmo tempo variar a frequência da corrente que é fornecida a este, com o objetivo de determinar a sua velocidade de rotação. Os inversores de frequência manipulam a frequência de sua saída retificando uma corrente alternada de entrada e, em seguida, utilizam a Modulação de Largura de Pulso (PWM) para recriá-la com a frequência desejada.

A entrada de energia para o motor varia com o cubo da velocidade, sendo assim, uma pequena mudança na velocidade pode afetar muito a potência requerida pela carga (CEATI, 2009). Além disso, deve-se considerar que este processo de conversão de frequência causa perdas, por exemplo, em decorrência da geração de calor pelos componentes eletrônicos.

A Figura 10 consiste em uma representação esquemática do funcionamento de um inversor de frequência, onde a corrente de entrada do inversor passa por seis diodos que geram seis "pulsos" de corrente à medida que cada um abre e fecha, obtendo-se uma corrente contínua no barramento superior. Este sistema é chamado de "retificador ou conversor de seis pulsos". Como, nesta etapa, a retificação ainda não está completa, as ondulações remanescentes podem ser eliminadas com a ajuda de um capacitor. Este componente absorve a ondulação remanescente e fornece uma tensão contínua no barramento. Finalmente, seis comutadores são utilizados para reconstruir, a partir da tensão contínua, uma tensão alternada na saída do inversor, porém com a frequência desejada.

Figura 10 - Circuito de um inversor de frequência.

<span id="page-25-0"></span>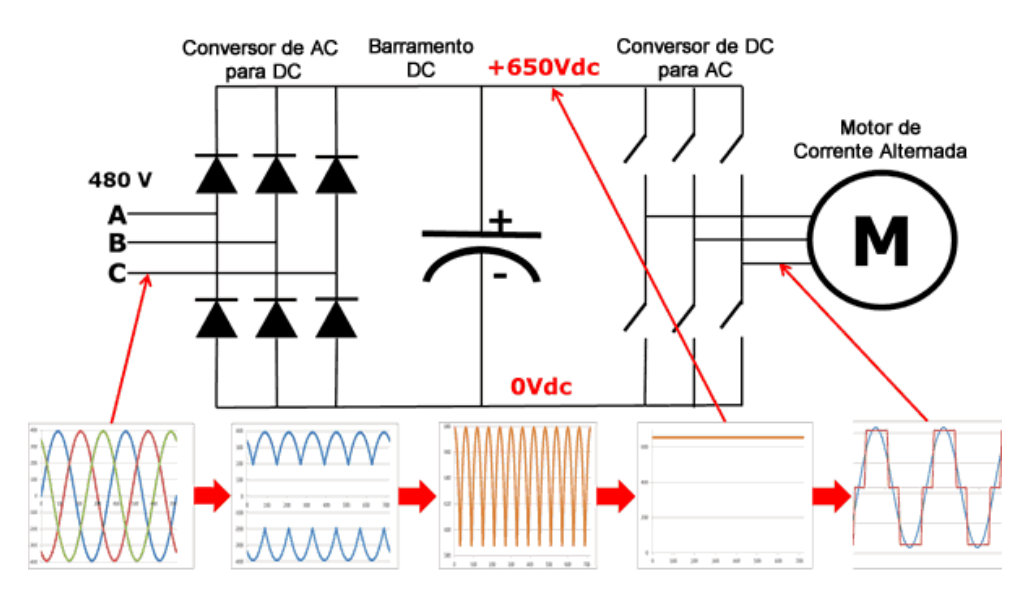

Fonte: www.citisystems.com (2022).

#### <span id="page-25-1"></span>**2.2. Instrumentação**

#### <span id="page-25-2"></span>**2.2.1. Sensor magnético**

Os sensores de proximidade magnéticos se baseiam no uso de campos magnéticos e convertem esses campos em um sinal elétrico do tipo digital (contato seco) ou analógico.

Alguns sensores magnéticos utilizam uma ampola do tipo *reed switch* e um ímã permanente (que pode ser parte do objeto a ser detectado ou do próprio dispositivo do sensor). O dispositivo é projetado de modo que a presença do objeto na região do sensor feche ou abra

o contato, ativando ou desativando sua saída e, assim, enviando um sinal elétrico para o sistema de controle (THOMAZINI; ALBUQUERQUE, 2005).

<span id="page-26-0"></span>A Figura 11 retrata um exemplo de sensor magnético frequentemente utilizado para determinar a posição do êmbolo em cilindros pneumáticos (detalhados na Seção 2.2.3).

Figura 11 - Sensor magnético para cilindro pneumático.

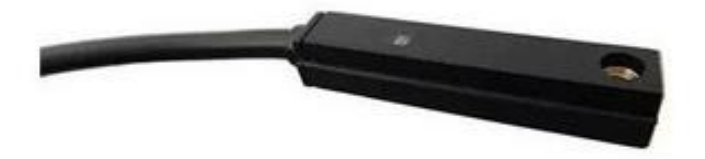

Fonte: mercadolivre.com.br (2022).

#### **2.2.2. Sensor capacitivo**

<span id="page-26-2"></span>Os sensores capacitivos são projetados para operar gerando um campo eletrostático e detectando mudanças nesse campo, que acontecem quando um alvo se aproxima da face ativa. As partes internas do sensor consistem em uma ponta capacitiva, um oscilador, um retificador de sinal, um circuito de filtragem e um circuito de saída (THOMAZINI; ALBUQUERQUE, 2005).

Na ausência de um alvo, em um sensor capacitivo digital, o oscilador está inativo. Quando o alvo se aproxima, a capacitância do circuito é modificada, e ao atingir um valor determinado, ativa o oscilador que ativa o circuito de saída, comutando seu estado.

<span id="page-26-1"></span>Na Figura 12, pode-se observar exemplos de modelos de sensores capacitivos semelhantes aos que foram utilizados no projeto retratado neste trabalho, mais especificamente, para determinar o nível alto (nível a partir do qual uma ação deve ser tomada) em silos de café e também para determinar se os elevadores envolvidos no processo estão (ou não) em movimento.

Figura 12 - Sensor capacitivo.

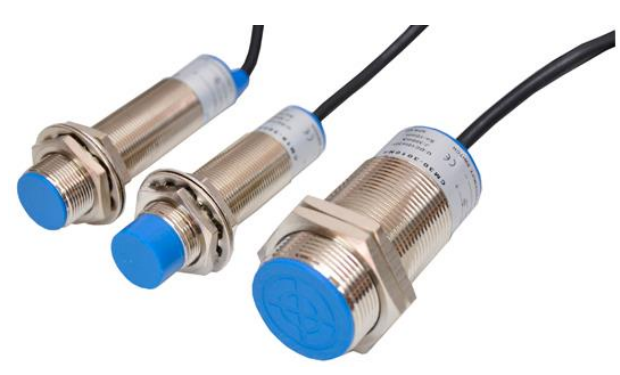

Fonte: jng.com.br (2022).

#### **2.2.3. Cilindro pneumático**

<span id="page-27-1"></span>Um atuador pneumático é o componente responsável pela transformação da energia pneumática em energia mecânica, quase sempre produzindo movimentos retilíneos.

Os cilindros pneumáticos de ação simples são atuadores lineares que realizam trabalho somente em uma direção de movimento. Uma mola interna, ou a ação da gravidade, faz com que estes cilindros retornem à sua posição inicial quando a pressão do ar é removida.

Para Bollmann (1997), os cilindros de ação dupla (ou de duplo efeito), são os atuadores lineares em que a pressão do ar atua nos dois sentidos do movimento do êmbolo, podendo produzir trabalho útil em seu avanço e em seu recuo.

No projeto em questão, os cilindros pneumáticos de duplo efeito foram utilizados para alterar o fluxo do café dentro das tubulações espalhadas pelo maquinário, determinando a sequência correta de operação. A Figura 13 mostra o modelo de cilindro pneumático que foi utilizado neste projeto.

<span id="page-27-0"></span>Figura 13 - Modelo de cilindro pneumático de duplo efeito utilizado.

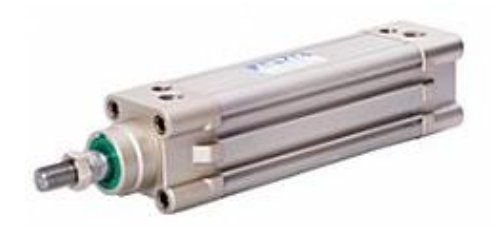

Fonte: mtibrasil.com.br (2022).

#### **2.3. Revisão da Literatura**

<span id="page-27-2"></span>Nesta Seção são apresentados projetos e discussões de outros autores na literatura sobre o desenvolvimento e utilização de sistemas SCADA em situações equivalentes ao apresentado neste trabalho, destacando-se os diferenciais e semelhanças.

Mosti (2017) desenvolveu um sistema supervisório por meio da plataforma *FactoryTalk View Studio* e realizou a programação de um CLP (Allen Bradley) por meio da ferramenta *Studio Logix5000* com o objetivo de criar um sistema supervisório que atendesse às necessidades produtivas e representasse com precisão, o processo de produção de uma graxaria (indústria responsável pela coleta e reciclagem dos restos de animais gerados pelos abatedouros, açougues e frigoríficos). Para a validação do sistema, testes foram realizados através de emulação, verificando-se a aplicabilidade e funcionamento do sistema em um ambiente virtual. Através da emulação foi possível mensurar o nível de facilidade do manuseio do sistema em relação ao seu *layout*, que proporcionou ao usuário uma visão real do processo através da representação de seu fluxo. Os resultados obtidos mostraram que o sistema foi capaz de atender às necessidades de gerenciamento e controle do processo produtivo, resultando em um fácil entendimento, por parte dos operadores, dos elementos que o compõem. Tais resultados demonstram que um sistema supervisório que represente o *layout* do processo produtivo de forma intuitiva e fiel ao real (como o proposto no presente trabalho), facilita sua utilização além de obter um melhor gerenciamento do processo e aceitação de seu uso pelos operadores do sistema.

Roosevelt (2017) propôs o desenvolvimento de uma rede de automação industrial e um sistema SCADA para uma estação de tratamento de água. A implementação da rede de comunicação industrial entre os equipamentos da planta foi feita utilizando-se o padrão MODBUS, uma rede instrumental com sinal de corrente elétrica e uma rede baseada no padrão Ethernet. O CLP mestre se comunica com um sistema SCADA e concentrou os dados de leituras das variáveis dos equipamentos. O sistema SCADA, por sua vez, forneceu ao operador uma visão panorâmica do processo, informando-o, em tempo real, sobre o comportamento das variáveis provenientes de cada etapa do processo de tratamento, podendo ser comparado com a representação esquemática da planta e exibição dos estados dos equipamentos em tempo real, retratado neste trabalho. As melhorias efetuadas possibilitaram que o sistema trabalhasse de forma contínua (algo que não acontecia anteriormente), reduzindo o número de horas-extras dos operadores e o desperdício de água.

McFarlane (2013) apresentou diversos tipos de sensores e atuadores que podem ser utilizados em grandes indústrias de processos de fabricação de alimentos, para cada característica ou propriedade química destes. Além disso, retratou os diferentes tipos de sistemas de controle e sistemas SCADA que podem ser utilizados em cada processo produtivo. Sendo assim, devido à diversidade verificada, ficou claro que as operações de fabricação de alimentos são tecnicamente complexas, frequentemente apresentando demandas intensas por mão-de-obra e energia e propensas a gerar resíduos, sendo sua maioria, amparadas apenas com suporte rudimentar de engenharia. Tendo em vista esses motivos, nota-se que uma implantação de um sistema de controle, apesar de demandar um alto custo de capital, é recomendável, já que os resultados obtidos com as melhorias no desempenho, muitas vezes conseguiram suprir os gastos de implantação. Apesar de não ter retratado pesquisas específicas na área de produção de café, os resultados obtidos com os demais produtos alimentícios mostram que o uso de sensores e atuadores aliados a utilização de um sistema SCADA pode ser vantajoso, trazendo benefícios que suprem tais custos, como também ocorreu no caso aqui relatado.

Rajendran et al. (2021) apresentaram a possibilidade de utilização de tecnologias IoT (*Internet of Things*) no processo de torrefação de café, sendo que dispositivos IoT foram utilizados em diversas etapas do processo, com o objetivo de melhorar a qualidade dos grãos obtidos em cada etapa, e evitar o desperdício. Para isso, um CLP foi utilizado em conjunto com um sistema SCADA, permitindo a implementação de um sistema de receitas utilizado para reger o processo. Equipamentos, como esteiras, sopradores e atuadores pneumáticos de corte de embalagens dos grãos foram controlados com êxito. Os resultados obtidos mostraram que os principais benefícios apresentados na implementação de tecnologias IoT na indústria de torrefação de café foram o aumento da segurança alimentar (elevação do grau de higiene) e aumento da eficiência física do processo (aumento da produção mediante uma redução do espaço utilizado), benefícios estes que resultaram no aumento da lucratividade para o produtor. A utilização de tecnologias IoT atreladas ao uso do CLP e um sistema SCADA no processo de torrefação de café, permitiram a possibilidade de utilização de receitas (um dos próximos objetivos da Olam *Coffee* para a planta em questão) e proporcionaram benefícios específicos para tal indústria, ademais, o aumento da lucratividade pode ser visto em ambos os trabalhos.

Os projetos citados nesta seção assemelham-se ao retratado neste trabalho, fazendo uso de tecnologias presentes na área de desenvolvimento de sistemas SCADA com o objetivo de proporcionar melhorias nos mais diversos processos produtivos. Entretanto, a possibilidade de explorar a automação de equipamentos de rebeneficiamento de café (ainda pouco conhecidos e quase sem nenhum caso previamente retratado na literatura), atrelado ao fato de que o processo não possuía nenhum tipo de automatização, foi um fator diferencial e estimulante, e os resultados obtidos (como melhor eficiência produtiva, economia de recursos, maior segurança e confiabilidade) demonstraram isso.

## <span id="page-30-1"></span>**3. MATERIAIS E MÉTODOS**

#### **3.1. Materiais**

<span id="page-30-3"></span><span id="page-30-2"></span>Nesta seção são apresentados os materiais que foram utilizados no sistema desenvolvido, sendo estes divididos entre *hardware* e *software*.

#### **3.1.1** *Hardware*

#### **3.1.1.1. CLPs**

<span id="page-30-4"></span>Devido ao elevado número de sensores e atuadores presentes, e consequentemente, de entradas e saídas digitais necessárias para o funcionamento do sistema, o CLP escolhido foi o SIMATIC S7-1500, CPU 1511-1 PN (Siemens) que, apesar de ser o mais simples de sua categoria, é um CLP versátil e que suporta a comunicação com até 32 módulos de expansão, sejam eles digitais ou analógicos. O CLP S7-1500 tem alimentação de 24Vdc e possui como principal modo de comunicação o protocolo PROFINET, o qual utiliza do padrão ETHERNET, com IPs fixos em cada dispositivo, sendo utilizado para identificação e troca de informações entre os dispositivos na rede. O S7-1500 possui um display LCD e botões físicos em seu corpo que auxiliam em sua configuração, sendo possível obter diagnósticos detalhados do sistema (como erros de comunicação e falhas de dispositivos conectados na rede PROFINET) diretamente em seu display. Ademais, possui uma ampla gama de funções de programação como: contadores, temporizadores, blocos lógicos e de funções matemáticas, comunicação e controle pré-programadas que facilitam sua utilização nas mais diversas tarefas de controle. Para este projeto foram utilizadas duas unidades deste CLP, cuja a CPU pode ser observada na Figura 14.

<span id="page-30-0"></span>Figura 14 - CLP Siemens modelo SIMATIC S7-1500 CPU 1511-1 PN.

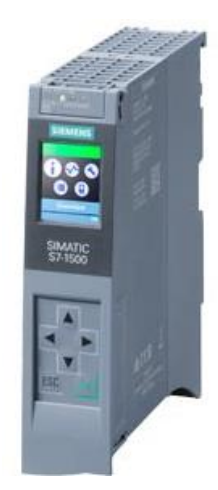

Fonte: Siemens (2021).

Como a CPU 1511-1 PN não possui interfaces de entrada e saída incorporadas no próprio módulo, foi necessária a utilização de outros módulos dedicados a este papel. Além disso, optou-se por não acoplar estes últimos diretamente às CPUs, mas utilizá-los de maneira descentralizada, por meio de unidades remotas do modelo ET 200SP (Siemens).

Conforme pode ser observado da Figura 15, a arquitetura foi organizada da seguinte forma: 1) para a CPU responsável pelo controle do setor de Rebeneficiamento de Café, 1 (uma) remota com 22 cartões de entradas digitais (modelo 6ES7131-6BH01-0BA0, da Siemens) mais 1 (uma) remota com 10 cartões de saídas digitais (modelo 6ES7132-6BH01-0BA0, da Siemens) foram utilizadas; 2) para a CPU responsável pelo controle do setor de Liga de Café e Recebimentos, 1 (uma) remota com 10 cartões de entradas digitais (mesmo modelo usado no caso anterior) e 1 (uma) remota com 6 cartões de saídas digitais (mesmo modelo usado no caso anterior) foram utilizadas.

<span id="page-31-0"></span>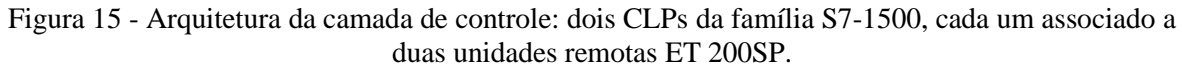

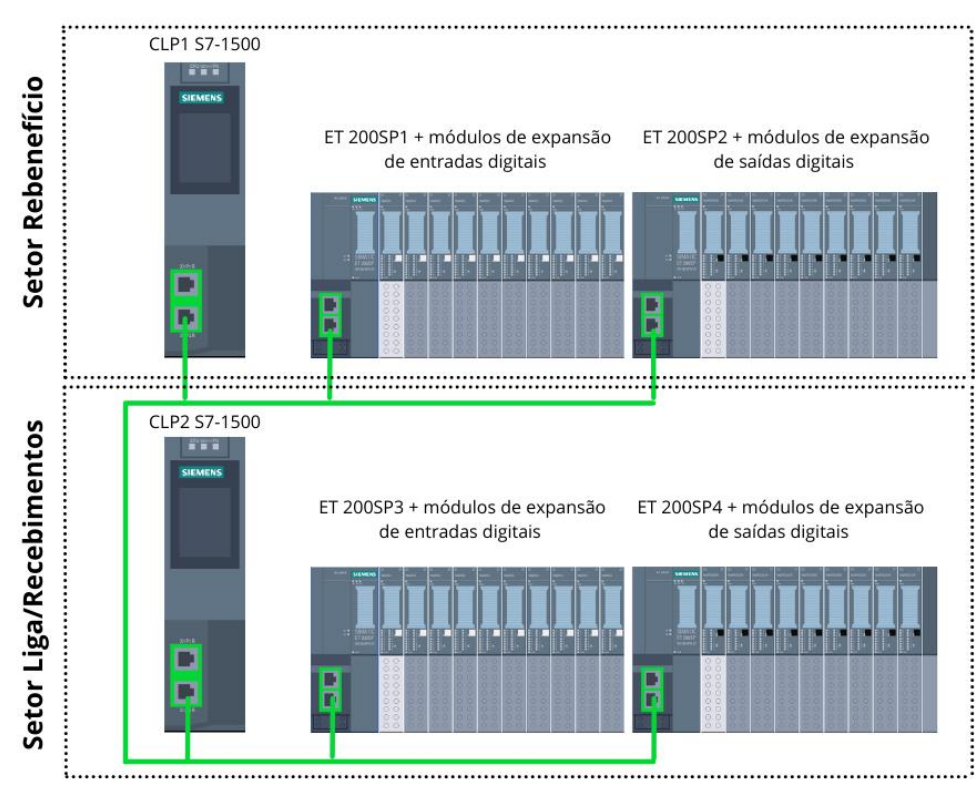

#### Fonte: Do autor (2022).

Na Figura 16 pode-se observar, em detalhes, uma unidade remota do modelo ET 200SP, com fonte, processador de comunicações e módulos de entradas e saídas de diversos modelos. É interessante notar que os módulos de interface elétrica utilizados neste projeto, sejam de entradas ou de saídas digitais, possuem a capacidade individual de receber (ou de produzir) 16 sinais. Assim, a capacidade instalada totaliza 512 entradas digitais e 256 saídas digitais que, uma vez conectados à remota (que se comunica via rede com o respectivo CLP), são automaticamente identificados e ficam disponíveis para utilização.

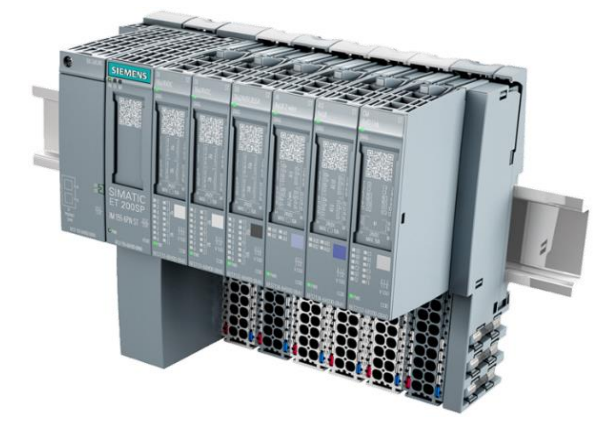

<span id="page-32-0"></span>Figura 16 - Representação de uma remota ET 200SP conectada a módulos de expansão de entradas e saídas (digitais e analógicas).

Fonte: Siemens (2021).

#### **3.1.1.2. Inversor de frequência**

<span id="page-32-1"></span>O modelo de inversor de frequência utilizado neste projeto foi o G120C (Siemens), com potência de 2.2 kW. Este modelo foi escolhido pois possui uma perfeita integração com os CLPs da família S7-1500, sendo possível realizar sua configuração, programação e comissionamento por meio da ferramenta *TIA Portal*. O modelo G120C possui uma ampla gama de funções para diversas aplicações, como: controle vetorial sem sensor e com eficiência energética, função de segurança certificada *Safe Torque off*, com a qual componentes externos podem ser dispensados, controle PID, etc. Entretanto, para este projeto, somente a função padrão de controle de velocidade foi necessária para controlar as válvulas rotativas localizadas na saída das tulhas, no setor de Liga de Café (onde cada válvula tem sua velocidade determinada de acordo com o tipo, a densidade e a quantidade de café contida em cada tulha, formando assim a liga ou *blend* desejado). Devido ao fato de existir 6 (seis) válvulas rotativas na planta, foram utilizados 6 (seis) inversores de frequência, cuja foto de catálogo pode ser observada na Figura 17.

<span id="page-33-0"></span>Figura 17 - Inversor de frequência Siemens G120C.

Fonte: Siemens (2021).

### **3.1.1.3. Interface com o usuário**

<span id="page-33-1"></span>Para este projeto, 5 (cinco) monitores *touchscreen* foram utilizados, como uma alternativa ao uso dos tradicionais PEOs (Painéis Eletrônicos de Operação). Para a interface do supervisório do setor de Rebeneficiamento de Café, foi utilizado um monitor do modelo P2418HT (Dell), com 24" e resolução de 1920 x 1080 *pixels* (Figura 18). Além disso, também foram utilizados 4 monitores do modelo TMI-1560S (Nitere) com 15,6" e resolução 1280 x 1024 *pixels*, sendo um para o setor de Liga de Café, dois para o setor de Recebimento e um para o setor de Embarque.

Todos os monitores foram instalados na tampa de painéis metálicos de 40 x 50cm, espalhados estrategicamente em cada setor. Cada painel contém em seu interior um mini-PC da marca BlueTech, com processador *Core* i3, 4GB de memória RAM e Windows 10 instalado (características estas, necessárias para executar o sistema supervisório).

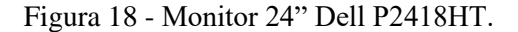

<span id="page-34-0"></span>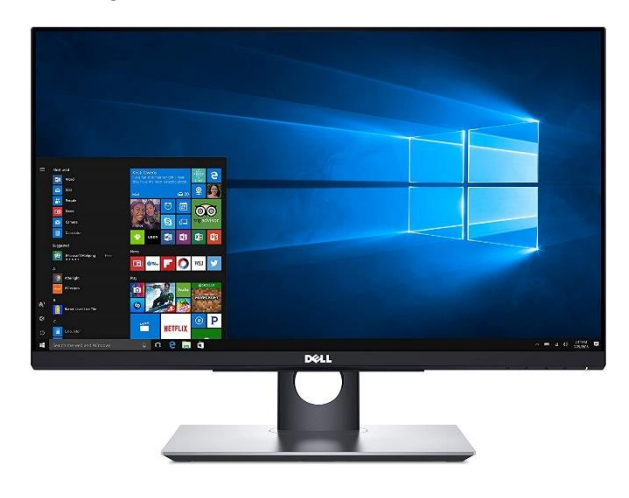

Fonte: Dell (2021).

#### <span id="page-34-1"></span>**3.1.2.** *Software*

#### **3.1.2.1. TIA** *Portal*

<span id="page-34-2"></span>Desenvolvido pela Siemens, o *Totally Integrated Automation Portal* (ou TIA *Portal*) é uma plataforma de desenvolvimento que oferece um conceito operacional padronizado para controladores, Interfaces Homem-Máquina (IHM) e *drives*, garantindo o armazenamento e a consistência de dados compartilhados, por exemplo, durante a configuração, comunicação e diagnóstico, além de oferecer bibliotecas robustas para todos os objetos de automação. A engenharia simples da ferramenta facilita o acesso total ao espectro da automação digitalizada, desde o planejamento digital e a engenharia integrada até a operação transparente.

Devido ao fato do TIA *Portal* ser uma plataforma de desenvolvimento fechada da Siemens, seu uso necessita de uma licença de utilização que pode ser adquirida separadamente ou em conjunto com a compra de determinados equipamentos, de acordo com a necessidade de cada projeto.

Dentro desta plataforma existem vários outros *softwares*, cada qual com sua respectiva função, que podem ser utilizados de forma integrada ao TIA *Portal* adicionando funcionalidades e facilitando o desenvolvimento de sistemas.

A Figura 19 reproduz a tela inicial do TIA *Portal* V14 SP1, sendo que as ferramentas do fabricante que se integram a este conceito e que foram utilizadas no projeto em questão são descritas nos tópicos a seguir.

<span id="page-35-0"></span>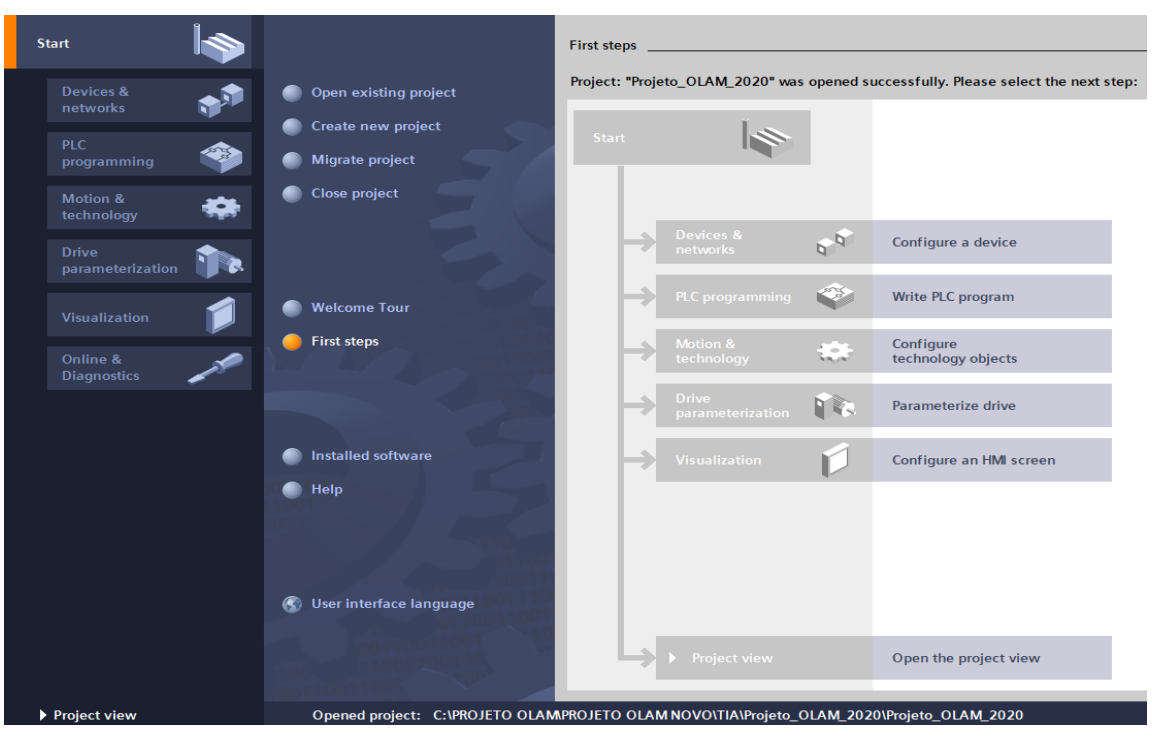

Figura 19 - Siemens TIA *Portal* V14 SP1: tela inicial.

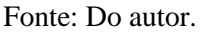

Por possuir características que o diferencia dos demais programas, como a fácil comunicação com *hardwares* Siemens e uma interface intuitiva de programação e grande variedade de customização, o TIA *Portal* foi escolhido como plataforma de desenvolvimento deste projeto.

#### **3.1.2.2. Step7**

<span id="page-35-1"></span>O Step7 é a principal ferramenta de programação, configuração, testagem e diagnóstico de todas as versões da família de controladores Siemens. Graças à sua integração ao TIA *Portal*, oferece transparência, fácil navegação e fluxos de trabalho simplificados em cada etapa de desenvolvimento e programação.

A Figura 20 retrata o modo de utilização denominado "*Project view*" do Step7, com suas principais ferramentas.

<span id="page-36-0"></span>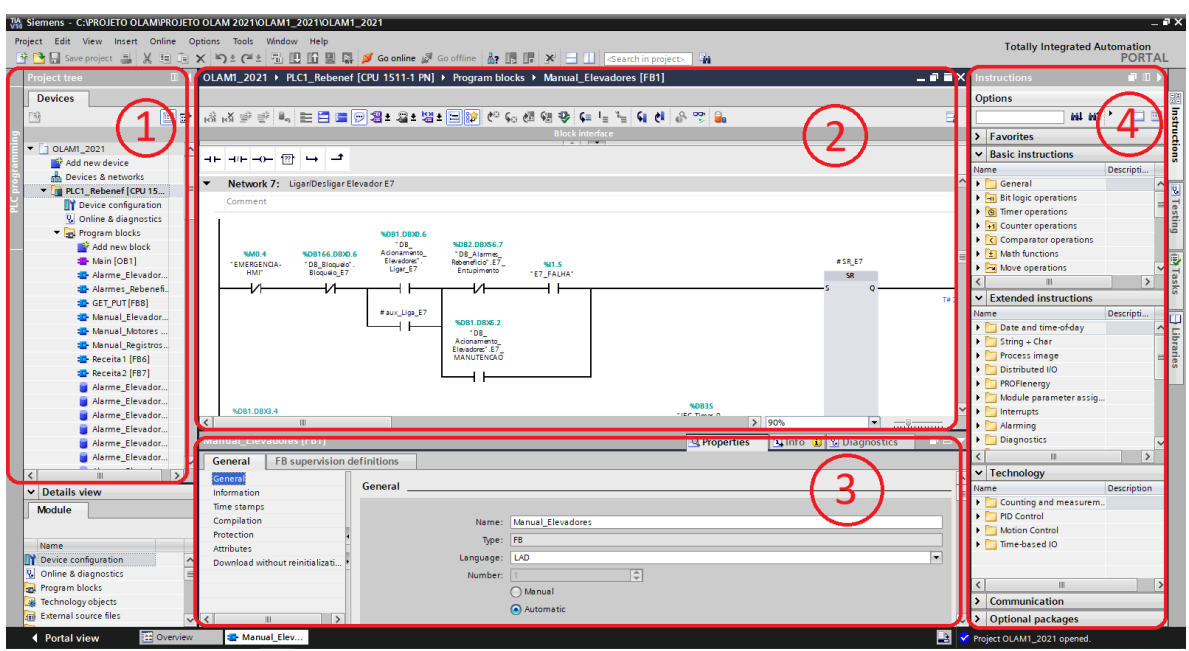

Figura 20 - Representação do modo de utilização *project view* do Step7.

Fonte: Do autor (2022).

De acordo com os numerais acrescentados na Figura 20, os principais recursos que se observam nesta última são:

- **1. Árvore de projeto**: onde todos os componentes do projeto são exibidos (CLP's, *drivers*, módulos de I/O, *PC Systems*, blocos de funções, etc.);
- **2. Área de trabalho**: onde é exibido a visualização do item selecionado na árvore de projeto (Diagrama *Ladder*, componentes, redes);
- **3. Menu de propriedades, informações e diagnósticos**: onde as propriedades e/ou informações dos itens selecionados na área de trabalho são exibidas e podem ser alteradas;
- **4. Opções de inserção de instruções, tarefas e bibliotecas de sistema**: onde encontram-se as instruções (blocos de funções lógicas, de controle ou comunicação) e bibliotecas (objetos gráficos e estrutura de dados reutilizáveis) pré-instaladas, podendo haver a adição de novas instruções ou bibliotecas pelo usuário.

No projeto em questão, a versão *Professional* do Step7 foi utilizada como ferramenta de programação dos CLPs, devido ao fato de apresentar uma perfeita integração com a versão escolhida para o desenvolvimento supervisório, que será visto na Seção 3.1.2.3 a seguir.

#### **3.1.2.3. WinCC**

<span id="page-37-1"></span>Dentro da plataforma TIA *Portal*, o WinCC é o *software* responsável pelo desenvolvimento de sistemas supervisórios. Possui inúmeras características que lhe oferece vantagens competitivas em relação aos demais *softwares* do mercado, como um ambiente avançado de desenvolvimento, grande variedade de recursos gráficos, customização e capacidade de reutilização de todos os elementos, além da facilidade de integração com *hardwares* e *softwares* Siemens.

Existem 4 diferentes versões do *software* WinCC no mercado, cada uma com sua respectiva função, sendo:

- **WinCC** *Basic* Presente no pacote de instalação do TIA *Portal*. É destinado a soluções simples baseadas em HMI *Basic Panels*;
- **WinCC** *Confort* Para soluções complexas referentes a todas HMI *Panels*;
- **WinCC** *Advanced Software* de engenharia e tempo de execução destinado a sistemas simples de um único usuário, especialmente no nível de máquina;
- **WinCC** *Professional Software* de engenharia e tempo de execução para sistemas multiusuários abrangentes e soluções SCADA em plantas de pequeno e médio porte.

A interface do WinCC assemelha-se a do Step7, apresentando as características descritas na Figura 21 a seguir.

<span id="page-37-0"></span>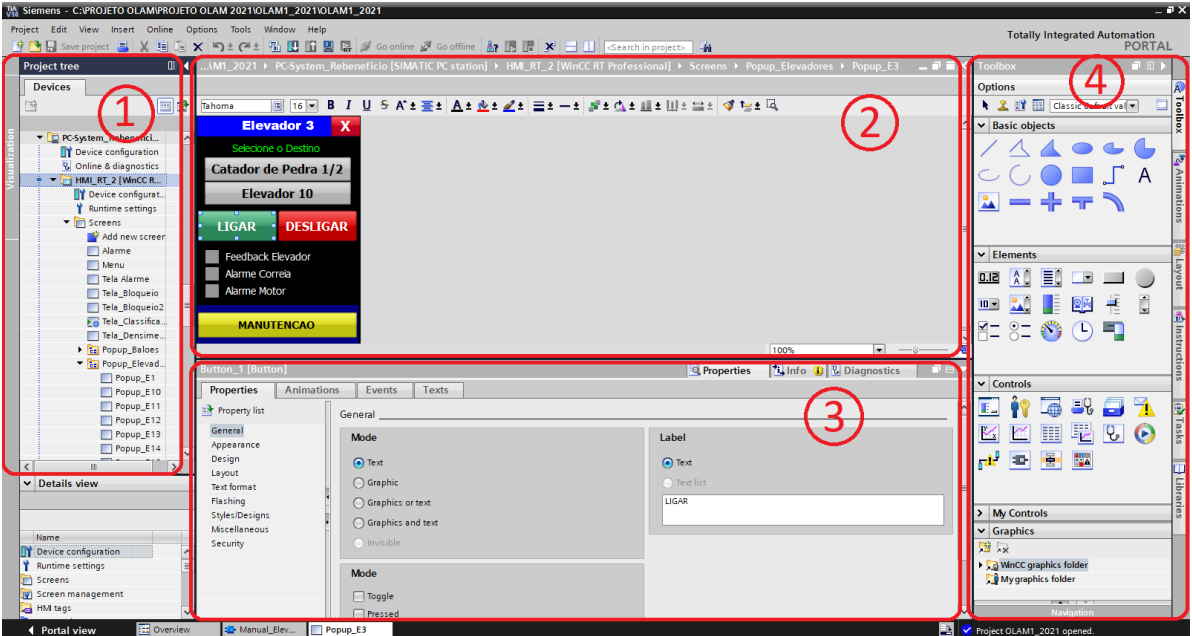

Figura 21 - Interface e ferramentas do WinCC *Professional* V14.

Fonte: Do autor (2022).

De acordo com os numerais acrescentados na Figura 21, os principais recursos que se observam nesta última são:

- **1. Árvore de projeto**: onde estão disponíveis todos os itens que podem ser utilizados no projeto. E.g.: *Screens*, HMI *tags*, *scripts*, etc.;
- **2. Área de trabalho**: onde o item selecionado na árvore de projeto é exibido;
- **3. Menu de propriedades**: nesta área encontram-se todas as propriedades, animações e eventos que podem ser adicionados/alterados nos objetos da área de trabalho selecionado;
- **4. Menu de** *toolbox*: onde encontram-se os objetos gráficos e textuais disponíveis, além de controles de gestão de dados como leitores PDF, de áudio e vídeo. Obs.: Novos gráficos e/ou controles podem ser adicionados.

Para este projeto, o WinCC *Professional* V14 SP1 foi utilizado, principalmente por apresentar a possibilidade de comunicação com o banco de dados SQL *Server* através da execução de *scripts* em determinados eventos de objetos, necessários para o registro das informações no banco de dados do sistema.

#### <span id="page-38-0"></span>**3.1.2.4. Sistema** *Web*

Para a geração de relatórios técnicos sobre o processo, um sistema *Web* foi desenvolvido de forma paralela às demais funcionalidades.

Neste sistema, desenvolvido na IDE *Visual Studio* em linguagem *JavaScript*, o usuário é capaz de cadastrar novos equipamentos e obter informações sobre o processo, representadas na forma de gráficos e/ou relatórios, sendo os principais:

- **Relatórios/ Gráficos de Tempo de Trabalho** onde são exibidas informações sobre o tempo em que cada equipamento (elevador, catador de pedra, classificadora, etc.) permaneceu ligado em um determinado intervalo de tempo;
- **Relatórios/ Gráficos de Tempo de Parada**  informações do tempo em que cada equipamento ficou desligado em um determinado intervalo de tempo;
- **Relatório de Alarmes** onde são exibidas informações de alarmes ocorridos no sistema, como por exemplo: alarmes de falha de motores de equipamentos.

#### <span id="page-39-0"></span>**3.2. Métodos**

#### **3.2.1. Etapas de desenvolvimento**

<span id="page-39-1"></span>Inicialmente foram feitas reuniões e visitas técnicas (junto aos responsáveis por cada setor) na planta de produção da empresa, com o objetivo de coletar dados e informações. Neste momento inicial, procurou-se determinar qual cenário, em termos de automação, proporcionaria ganhos reais de produtividade e segurança, sem aumento de custos. Em seguida, foi feito o levantamento do *layout* da planta, assim como todos os fluxos (caminhos por onde o café pode passar) possíveis, além da informação da quantidade existente de cada tipo de sensor e atuador já presentes. Tendo estes dados à disposição, teve início o processo de determinação dos materiais necessários para a expansão do sistema (CLPs, remotas, cartões de entrada e saída, monitores, etc.). Como grande parte dos equipamentos de automação já estavam instalados, apenas foi necessário especificar equipamentos adicionais, semelhantes aos já encontrados, que atendessem aos critérios propostos. Com os equipamentos especificados e tendo em vista o melhor cenário de atuação, uma proposta comercial foi feita contendo os custos totais de mão de obra e materiais necessários para implantação, além dos potenciais benefícios que tal projeto proporcionaria para a empresa.

Após a efetivação da proposta comercial e aquisição dos equipamentos, teve início o processo de definição da linguagem de programação que seria utilizada no CLP e qual seria a versão da ferramenta de desenvolvimento do sistema supervisório, sendo respectivamente escolhidas a linguagem Diagrama *Ladder* (por afinidade dos programadores) e a versão "*Professional"* do *software* WinCC (pelo fato de ser a única que permite a integração com o banco de dados SQL *Server* através de *scripts*).

Em seguida, foi elaborado o projeto elétrico de automação, ou seja, o esquema elétrico de conexão e alimentação de todos os equipamentos de controle (CLPs, remotas, cartões, etc.) aos sensores e atuadores, definindo assim a arquitetura de instalação.

#### **3.2.2. Cenário anterior à implantação do projeto**

<span id="page-39-2"></span>Realizando um estudo preliminar sobre o processo de rebeneficiamento de café na empresa, constatou-se que algumas melhorias poderiam ser feitas, uma vez que o acionamento dos equipamentos (motores do maquinário e pistões pneumáticos) era feito de forma manual pelos operadores através de botoeiras de liga/desliga e chaves seletoras, não havendo qualquer bloqueio ou intertravamento que impedisse acionamentos e desligamentos indevidos. Tal fato era uma potencial fonte de riscos para a integridade física dos operadores e de prejuízos

financeiros para o processo produtivo, uma vez que há significativa interdependência entre os equipamentos da planta, derivada do fato de que o café deve seguir um caminho predeterminado pela disposição do maquinário na planta, conforme pode ser observado na Figura 22.

Figura 22 - Diagrama de fluxo superior do processo de rebenefício.

<span id="page-40-0"></span>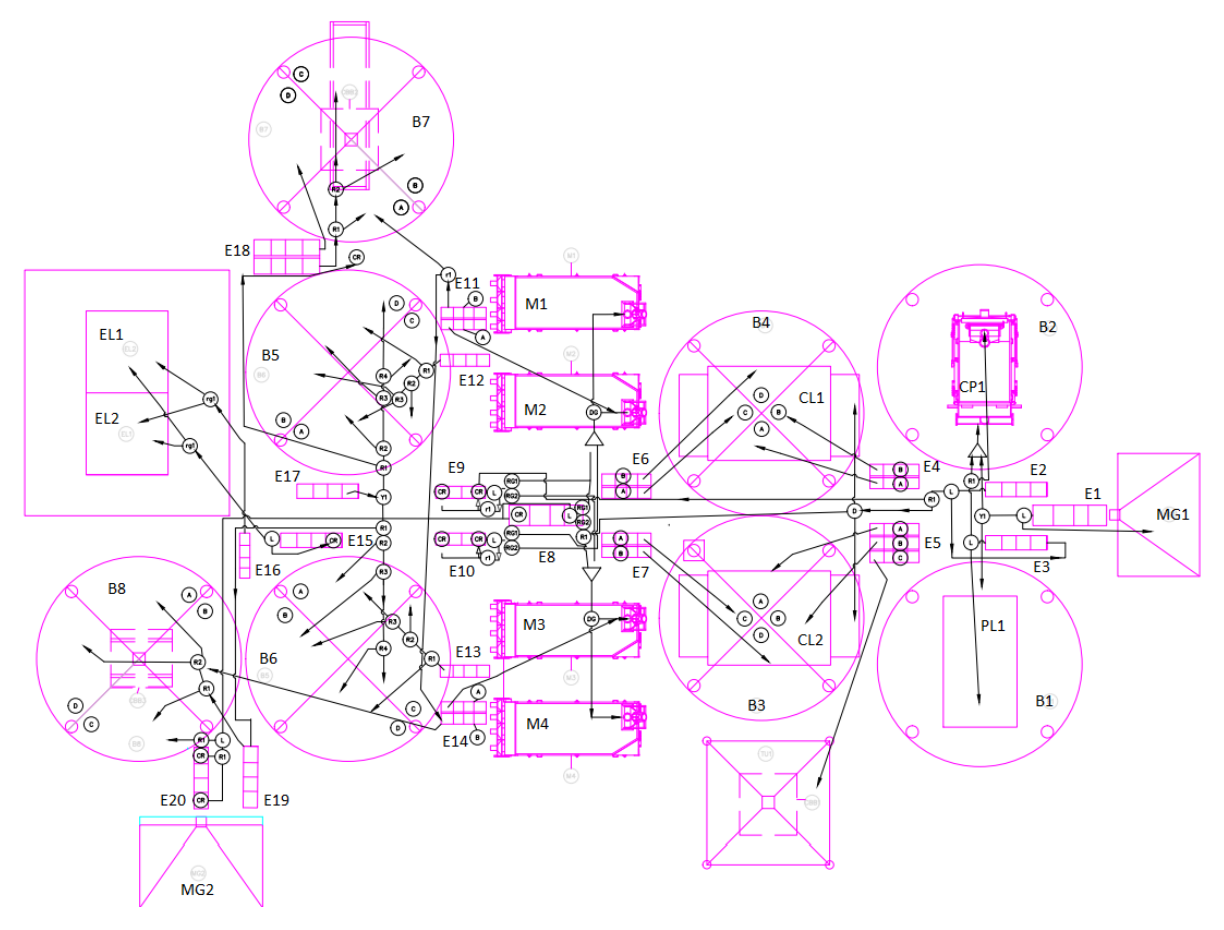

Fonte: Do autor (2022).

Considerando que, na figura anterior, cada pequeno círculo representa um cilindro pneumático, da direita para esquerda, tem-se: o café entra no maquinário por meio da Moega MG1, que o envia para o Elevador E1. Desse último, o café pode ser depositado em dois Balões (B1 e B2). Do Balão B1, o café vai para a máquina de Pré-Limpeza PL1 e do Balão B2, vai para o Catador de Pedras CP1. A PL1 envia o café (sem impurezas leves) para o Elevador E3 e o CP1 envia o café (sem impurezas pesadas) para o Elevador E2 que o envia para os Balões (B3 e B4). Dos Balões B3 e B4, o café é enviado para as Classificadoras CL1 e CL2, respectivamente. Em seguida, movimentações e estocagens temporárias similares (por meio de elevadores e balões) fazem com que o café passe pelas Classificadoras CL1 e CL2, pelas Mesas Densimétricas M1, M2, M3 e M4, pelas Eletrônicas EL1 e EL2, até chegar ao envase direto Balão B7 (*big bags*) ou ao armazenamento para o envase posterior (Balões B5 e B6).

Outro fato observado foi a tentativa prévia de instalação de um sistema supervisório por outra empresa, que por não atender às expectativas do cliente, foi descontinuado. Entretanto, este fato permitiu que toda a infraestrutura de automação já instalada (CLPs, sensores, atuadores, etc) fosse aproveitada, o que representou uma economia de tempo e recursos necessários para a instalação do novo sistema.

Dessa forma, os principais requisitos para o sistema que foi desenvolvido foram: automação de parte do processo de rebenefício e liga de café por meio de rotinas de programação *Ladder*; controle e a visualização da planta como um todo no sistema supervisório; geração de relatórios e controle de ordens de serviço (possível melhoria a ser implementada).

#### **3.2.3. Cenário posterior à implantação do projeto**

<span id="page-41-0"></span>Na Figura 23 há uma representação do diagrama de rede do sistema. Nele, é possível notar que os dados coletados pelos sensores e os sinais de acionamento para os atuadores são transmitidos via sinais elétricos discretos (nível lógico alto ou baixo) por meio dos módulos de entradas e saídas digitais presentes nas remotas de controle ET 200SP.

Por sua vez, as remotas se comunicam com os CLPs via protocolo PROFINET (protocolo padrão de comunicação entre equipamentos Siemens). A comunicação entre os CLPs e as estações de trabalho do sistema supervisório também é feita via protocolo PROFINET, assim como a comunicação dos CLPs com os inversores de frequência. Cada PC está localizado em um setor específico da empresa e possui sua própria versão personalizada do sistema, de acordo com seu ambiente.

Por fim, vê-se que todas as estações de trabalho também se comunicam com o servidor *Web* (computador localizado na sala de comando que armazena o banco de dados do sistema) por meio de uma rede Ethernet corporativa. Este último pode ser acessado por qualquer computador com um navegador *Web* instalado e que tenha acesso ao servidor por meio da rede local da empresa.

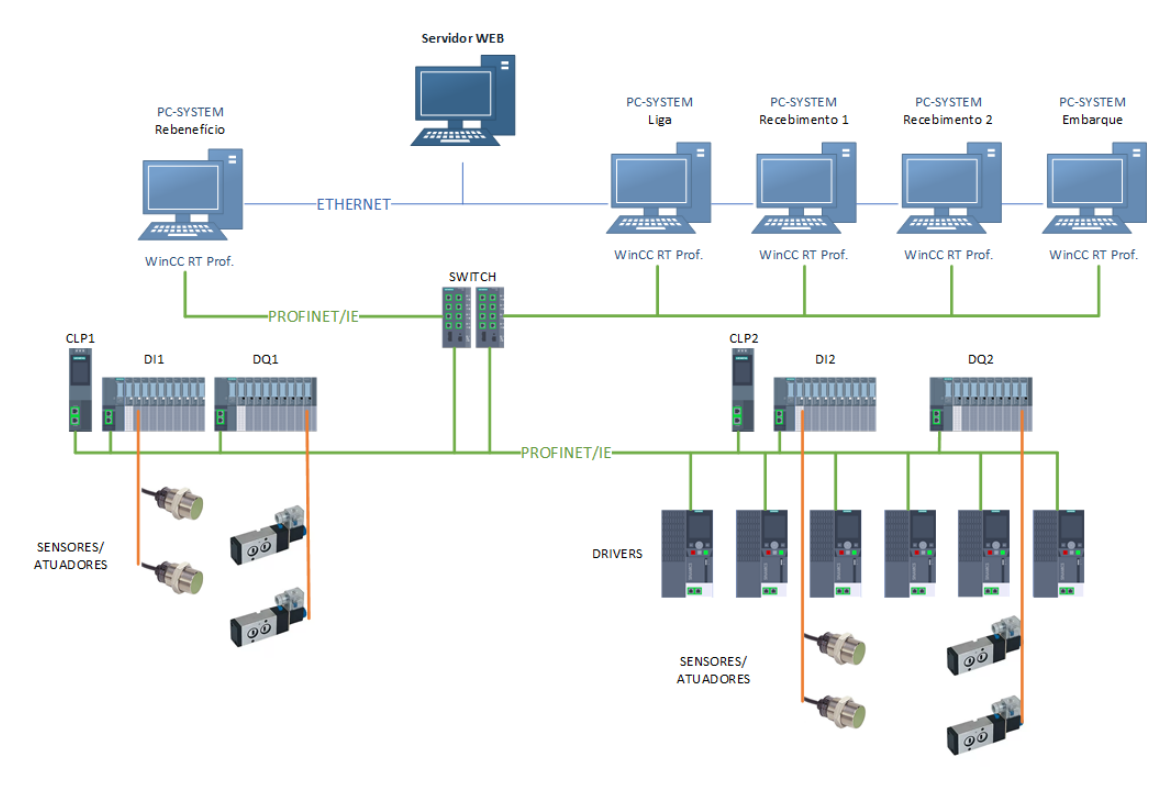

<span id="page-42-0"></span>Figura 223 - Diagrama esquemático de rede e comunicação entre os equipamentos de campo, controle e supervisão do sistema.

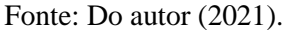

#### **3.2.4. Programação do** *software* **CLP**

<span id="page-42-2"></span><span id="page-42-1"></span>Nesta seção será mostrada a metodologia utilizada para programação das principais lógicas implementadas em Diagrama *Ladder* nos CLPs.

#### **3.2.4.1. Acionamento dos motores**

A lógica de acionamento dos motores de cada equipamento foi determinada de acordo com a disposição física das máquinas e seu papel no processo de rebenefício do café, respeitando a ordem correta de acionamento e desligamento, assim como possíveis intertravamentos que poderiam ocorrer.

Para a lógica de acionamento dos motores foram utilizadas sub-rotinas em que se pode declarar variáveis internas com valor retentivo (a Siemens as chama de *Function Blocks*). Tais blocos foram escolhidos por permitir que dados como o *status* atual (ligado, desligado, falha, etc.) de cada motor, estivesse disponível a qualquer momento durante a execução do programa. No Apêndice A, pode-se observar um trecho da programação *Ladder* do acionamento de um motor. Neste caso, se todas as condições à esquerda da instrução *set/reset* (entrada S) forem verdadeiras, a sua saída (Q) é ativada, acionando o motor a ela correspondente. O contrário acontece se todas as condições à esquerda da instrução *set/reset* (entrada R) forem verdadeiras, desligando-se o motor. Temporizadores TOF (*Off-Delay*) foram utilizados para evitar possíveis ruídos ou acionamentos de alarmes acidentais que possam ocorrer, já que sua saída (Q), uma vez acionada, só é desativada se as condições em sua entrada (IN) permanecerem falsas pelo tempo igual ou superior ao estipulado em seu *Preset Time* (PT).

#### **3.2.4.2.** *Status* **lógicos dos motores**

<span id="page-43-0"></span>Para cada equipamento foram utilizados 4 estados lógicos: ligado, desligado, manutenção e falha. Todos eles abrangidos por uma *tag* do tipo *int*, sendo o valor 0 (zero) para desligado, 1 (um) para ligado, 2 (dois) para manutenção e 3 (três) para alarme ou falha.

- Um equipamento recebe *status* 0 (zero) desligado quando a entrada (DI) correspondente ao retorno do contator do motor é falsa.
- Um equipamento recebe *status* 1 (um) ligado quando a entrada (DI) correspondente ao retorno do contator do motor é verdadeira.
- Um equipamento recebe *status* 2 (dois) manutenção quando o valor da *tag* correspondente à manutenção do equipamento no *Data Block* é verdadeira.
- Um equipamento recebe *status* 3 (três) falha quando pelo menos uma das seguintes condições é verdadeira:
	- **1.** A entrada (DI) correspondente ao retorno do disjuntor do motor é falsa;
	- **2.** A *tag* da saída do bloco de função correspondente à lógica de entupimento de elevador é verdadeira.

Na Figura 24 pode-se observar um trecho da lógica de alocação de diferentes *status* para os equipamentos.

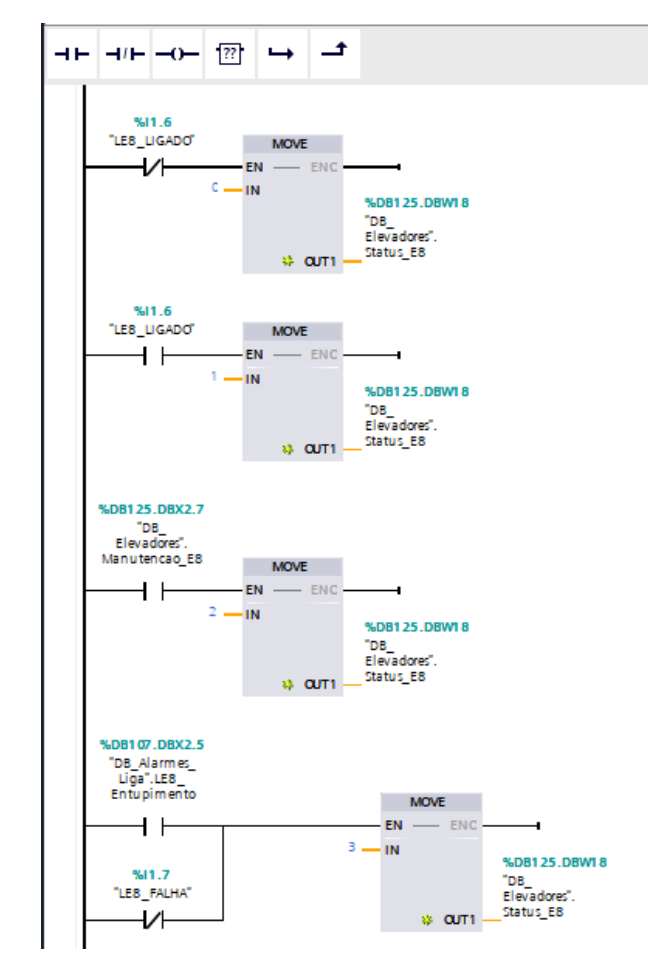

<span id="page-44-0"></span>Figura 24 - Exemplo de alocação de *status* de equipamentos.

Fonte: Do autor (2022).

#### **3.2.4.3. Alarmes e falhas**

<span id="page-44-1"></span>Cada tipo de equipamento possui um tipo de alarme ou falha relacionada. Os equipamentos com motores possuem o alerta de falha proveniente da queda do disjuntor, ou seja, quando seu sinal de entrada varia de 1 (um) para 0 (zero). Os elevadores possuem, em adição, o alarme de entupimento, sendo definido pela interrupção do sinal do sensor indutivo presente em seu eixo que, normalmente, varia constantemente de nível lógico enquanto o elevador está ligado.

Equipamentos que possuem inversores de frequência (como os motores das válvulas rotativas) têm suas falhas determinadas pelo próprio sinal de falha do inversor, que é enviado diretamente via PROFINET para o CLP.

Balões ou tulhas possuem sinais de alerta de nível alto e baixo, sendo determinados pelos sensores capacitivos presentes em seu interior. Na Figura 25 pode-se observar a lógica de acionamento do alarme correspondente ao sensor de entupimento dos elevadores, na qual o alarme é acionado se o sensor presente no eixo do elevador permanecer no mesmo nível lógico por mais de 5 segundos, caso o equipamento esteja ligado, indicando um possível entupimento.

<span id="page-45-0"></span>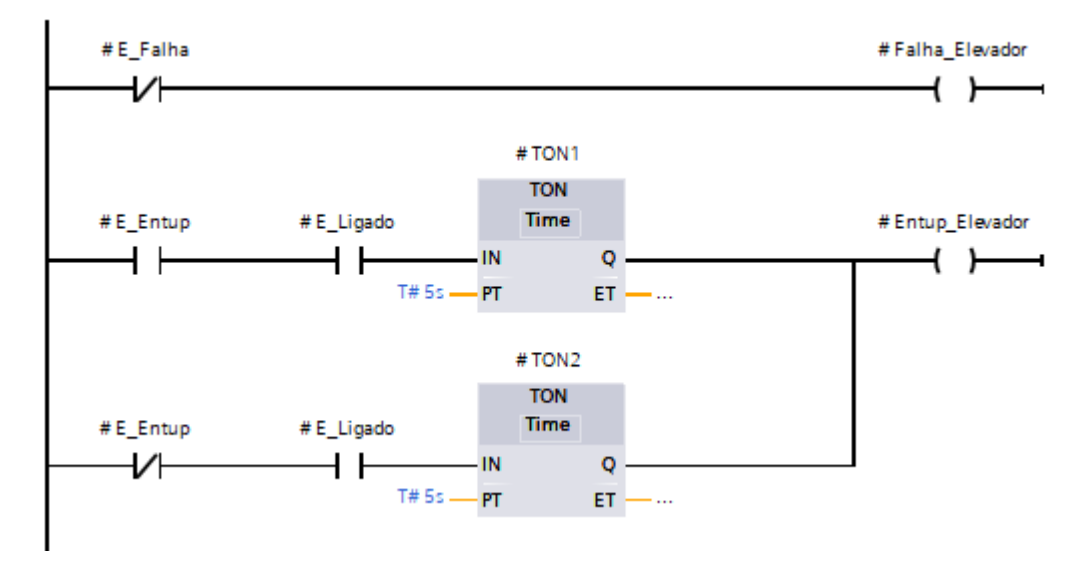

Figura 25 - Lógica de acionamento do sensor de entupimento dos elevadores.

Fonte: Do autor (2022).

#### **3.2.4.4. Acionamento dos cilindros pneumáticos**

<span id="page-45-1"></span>O acionamento dos cilindros pneumáticos é crucial para determinar a direção do fluxo de café e se dá de forma direta, sem interdependência. Entretanto, em muitos casos, mais de 1 (um) cilindro é aberto ou fechado por vez, de acordo com o caminho a ser escolhido pelo operador (este processo será descrito na Seção 3.2.5).

#### **3.2.4.5. Controle de velocidade das válvulas rotativas**

<span id="page-45-2"></span>Para que se obtivesse uma correta proporção da saída de cada tipo de café nos silos da Liga, foi necessário realizar o controle da velocidade de rotação do motor das válvulas rotativas nas respectivas saídas. Utilizando-se dos dados referentes à quantidade, tipo e densidade de café presente em cada silo, o percentual de rotação de cada válvula é automaticamente calculado por meio de uma fórmula que relaciona estas 3 características, fornecendo como resultado a velocidade de rotação (*setpoint*) a ser enviada ao inversor de frequência. A Figura 26 mostra um trecho do bloco responsável pelo controle da velocidade de rotação das válvulas rotativas, no qual a entrada *speed\_setpoint* é determinada conforme descrito.

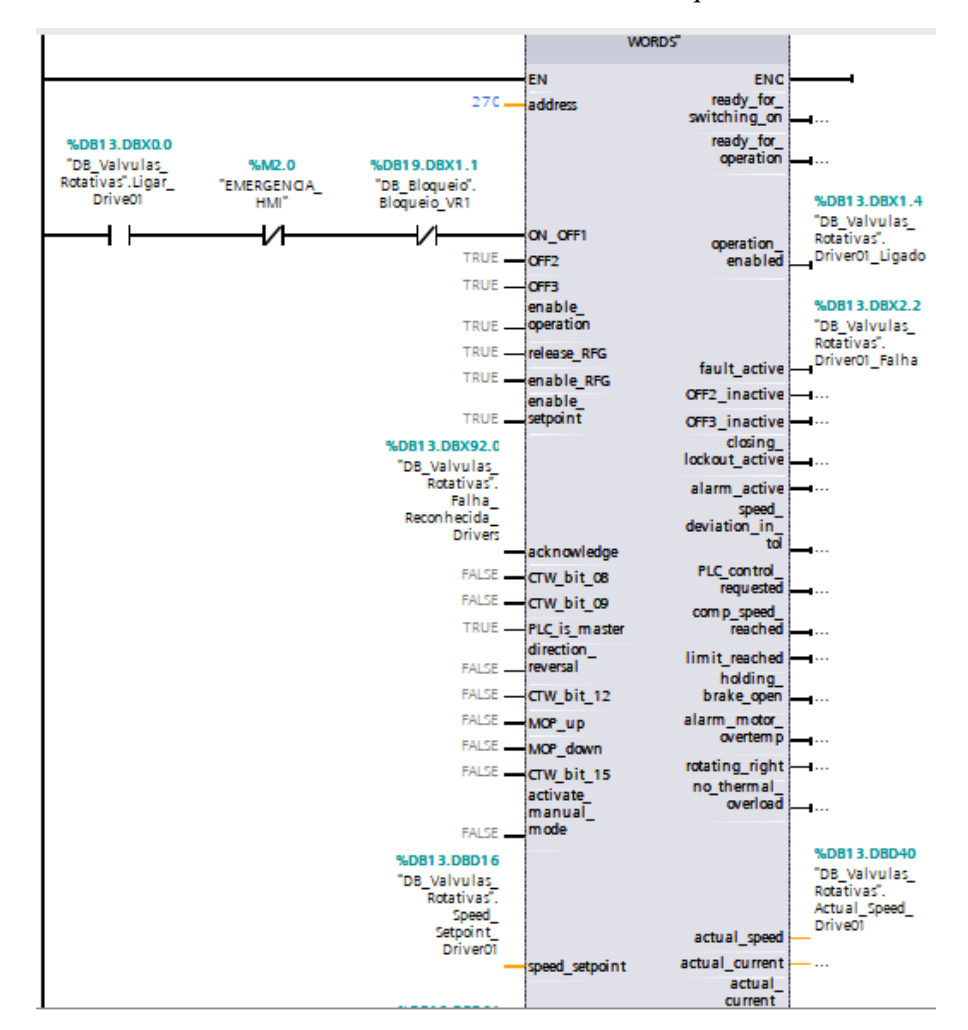

<span id="page-46-0"></span>Figura 26 - Bloco de controle da velocidade do inversor de frequência e válvulas rotativas.

Fonte: Do autor (2022).

#### <span id="page-46-1"></span>**3.2.5. Desenvolvimento do sistema de supervisão**

Com o objetivo de realizar a melhor representação possível do ambiente real na interface gráfica do sistema, de forma a tornar a interação do usuário fácil e intuitiva, o sistema supervisório foi desenvolvido com base nas diferentes situações presentes em cada setor. Por exemplo, para o setor de rebenefício, a tela foi dividida em duas, sendo uma destinada à classificação (com o maquinário correspondente: elevadores e balões de entrada e auxiliares, pré-limpezas, catadores de pedra e classificadoras) e outra destinada às densimétricas (com elevadores auxiliares, mesas densimétricas, balões de armazenagem, eletrônicas, etc.). Esta divisão em duas telas foi necessária, pois não havia espaço suficiente para representar todo o processo em uma única tela sem perda de informação.

Definidas a interface das telas do sistema, as *tags* de comunicação com o "mapa de memória" dos CLPs foram criadas, relacionando os objetos que representam os atuadores e sensores a suas respectivas *tags*. Os botões de "Ligar", "Desligar" e "Manutenção" de cada equipamento foram projetados de modo a permitir a comunicação com o banco de dados SQL *Server* através de *scripts* programados na linguagem *VBScript*, onde cada ação realizada pelo operador é registrada. No Apêndice B temos um exemplo genérico de *script* associado ao evento de *click* de um botão, onde é possível notar que primeiro abre-se uma conexão com o banco via ODBC (acrônimo para *Open Database Connectivity*) e caso ocorra algum erro, uma rotina é executada encerrando a função, caso contrário há a inserção dos dados diretamente na tabela correspondente via comando INSERT do SQL *Server* e, posteriormente, a conexão é fechada.

Para realizar a animação dos atuadores, um código de coloração foi definido para representar cada *status* dos equipamentos, onde para cada elevador, máquina de pré-limpeza, catador de pedra, classificadora e densimétrica, a coloração azul representa o *status* igual a 0 (zero) (ou equipamento desligado); a coloração verde representa o *status* igual a 1 (um) (ou equipamento ligado); a coloração amarela representa o *status* igual a 2 (dois) (ou equipamento em manutenção); e a coloração vermelha representa o *status* igual a 3 (três) (ou equipamento em falha). Para exibir o fluxo (caminho por onde passa o café), a cor verde foi definida para indicar as situações em que o café está passando por determinada tubulação (caso contrário, a tubulação é exibida na cor azul). A coloração dos silos ou balões segue o mesmo padrão apresentado: verde, se estiverem com o sensor de nível alto ativado; ou cinza, caso contrário.

Definidas as animações e o modo de comunicação com o banco de dados, os eventos de alarmes foram criados, sendo divididos entre erros: como falha de motor e entupimento de elevador (sinalizados com a cor vermelha) e alarmes propriamente ditos: como nível alto atingido (sinalizados com a cor amarela).

Na Figura 27 temos a representação da tela do supervisório referente ao setor de rebenefício de café, na qual é possível notar as diferentes colorações representando o *status* de cada equipamento e os alarmes exibidos na parte inferior da tela. Nota-se também que um botão de emergência foi colocado na parte inferior esquerda da tela, com a função de desligar todos os equipamentos instantaneamente (independentemente de intertravamentos) em situações de emergência.

<span id="page-48-0"></span>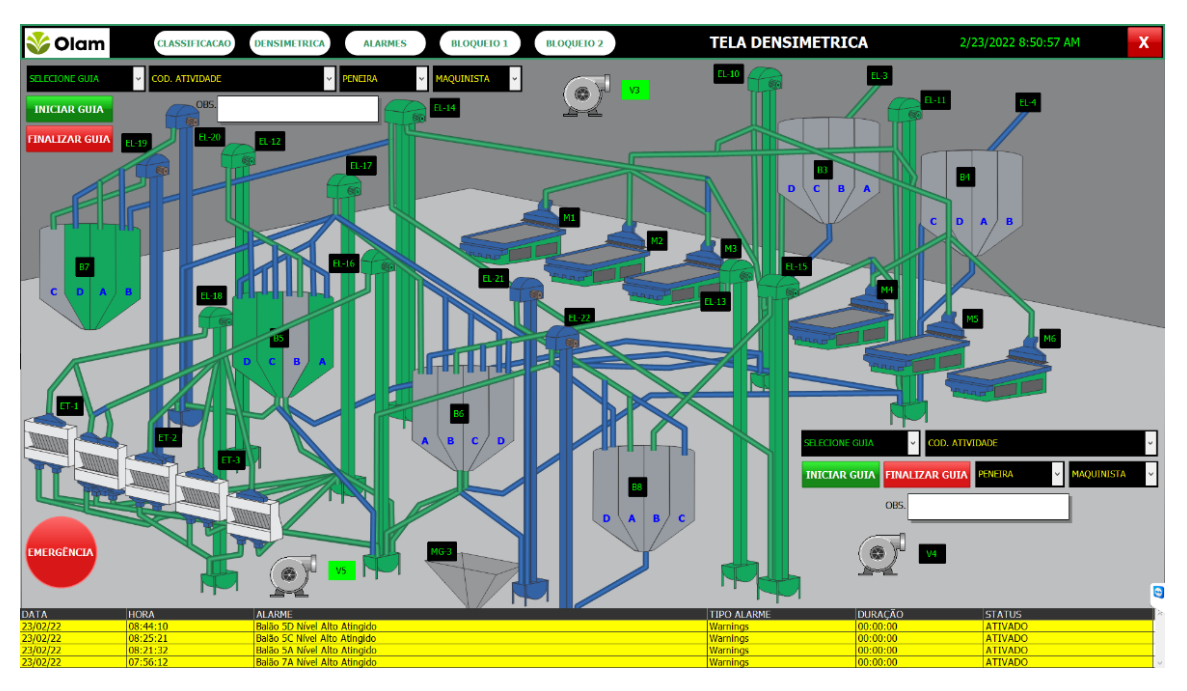

Figura 27 - Tela do supervisório representando o setor de rebenefício (densimétricas).

Fonte: Do autor (2022).

<span id="page-48-1"></span>Para acessar as opções de cada equipamento é necessário clicar no botão referente a seu nome ou no próprio equipamento para que se abra uma janela correspondente. Na Figura 28 pode ser observada a janela referente às opções presentes para um dos elevadores do setor de rebenefício. Nesta janela podemos notar que o operador deve primeiro fazer a seleção do destino do café que sai deste elevador (realizando este processo todos os cilindros pneumáticos responsáveis pelo caminho selecionado são ativados ou desativados simultaneamente, de forma automática), e posteriormente, ligá-lo ou desligá-lo (colocá-lo em manutenção também é uma possibilidade). Também são exibidas as informações sobre o *status* do equipamento e alarmes. Figura 28 - Janela referente às opções presentes para um elevador.

| <b>Elevador 17</b><br>x                                |                 |  |  |  |  |
|--------------------------------------------------------|-----------------|--|--|--|--|
| Selecione o Destino                                    |                 |  |  |  |  |
| <b>Flevador 20</b>                                     |                 |  |  |  |  |
| Elevador 21                                            |                 |  |  |  |  |
| <b>Balão 5A</b>                                        | <b>Balão 6A</b> |  |  |  |  |
| Balão 5B                                               | <b>Balão 6B</b> |  |  |  |  |
| <b>Balão 5C</b>                                        | <b>Balão 6C</b> |  |  |  |  |
| <b>Balão 5D</b>                                        | Balão 6D        |  |  |  |  |
| <b>LIGAR</b>                                           | <b>DESLIGAR</b> |  |  |  |  |
| <b>LIGADO</b><br>Alarme Correia<br><b>Alarme Motor</b> |                 |  |  |  |  |
| <b>MANUTENCAO</b>                                      |                 |  |  |  |  |

Fonte: Do autor (2022).

Por sua vez, a Figura 29 retrata uma janela referente à válvula rotativa presente no setor de Liga de Café. Como mencionado na Seção 3.2.4.5, podemos observar as caixas de seleção e de entrada de dados, necessárias para o cálculo automático da velocidade de rotação das válvulas. Neste caso, existem dois modos de operação para as válvulas: selecionando o modo manual, o operador precisa indicar primeiro o tipo de café, a quantidade de sacas e a porcentagem de rotação desejada antes de acionar a válvula; no modo automático, o operador deve somente indicar o tipo e a quantidade de café em cada silo (já que a porcentagem de rotação é gerada automaticamente pelo sistema) e quais silos devem ser utilizados neste processo.

<span id="page-49-0"></span>Figura 29 - Janela referente à válvula rotativa da liga.

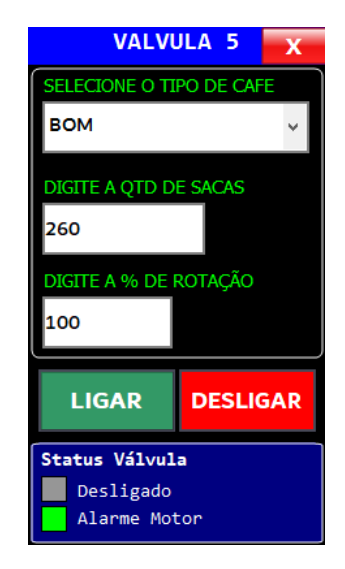

Fonte: Do autor (2022).

#### **4. RESULTADOS E DISCUSSÃO**

<span id="page-50-1"></span>Finalizado o desenvolvimento da programação dos CLPs, da interface gráfica (supervisório) e montagem dos painéis elétricos de cada setor da empresa, testes foram realizados para a validação da usabilidade e eficiência do sistema. Nesta etapa, foram efetuados testes de acionamento e desligamento de equipamentos na sequência correta de produção, assim como simulações de falhas e alarmes que poderiam ocorrer, observando-se as respostas nas respectivas situações.

No setor de rebenefício, seguindo a ordem correta de acionamento dos equipamentos e realizando a prévia seleção do destino de cada elevador (como visto na Figura 28, Seção 3.2.5), o sistema comportou-se como esperado, energizando os atuadores e realizando a alteração de seus *status* para ligado (cor verde). O mesmo ocorreu para a sequência de desligamento, sendo que os equipamentos foram desligados em sequência e os respectivos *status* alterados para desligado (cor azul). Todavia, se o operador tentar ligar ou desligar algum equipamento fora da sequência correta, uma mensagem de alerta é exibida mostrando qual equipamento deverá ser acionado ou desativado primeiro, como pode-se ver na Figura 30. Dessa forma o intertravamento entre os equipamentos foi validado via interface gráfica.

<span id="page-50-0"></span>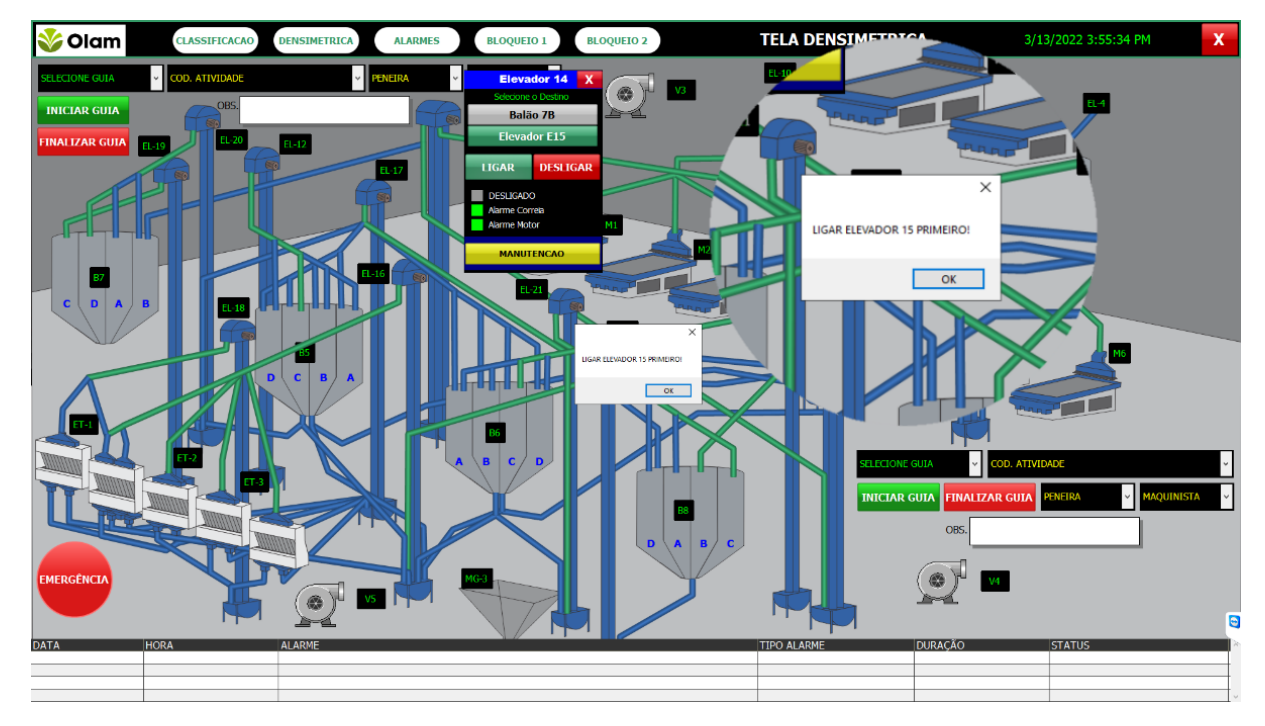

Figura 30 - Mensagem de alerta de intertravamento de equipamentos.

Para validar o intertravamento entre os equipamentos via programação do CLP, um sinal de alarme foi gerado manualmente com o desarme de um disjuntor-motor atrelado a um

Fonte: Do autor (2022).

equipamento. Desse modo, o equipamento em questão foi desligado e todos aqueles relacionados a ele, direta ou indiretamente, também. Repetindo-se a situação para os demais atuadores, este teste também foi bem sucedido, com as "cascatas" de desligamento ocorrendo em todos os casos. A mesma lógica foi utilizada no caso dos alarmes relacionados ao entupimento de elevadores. Em ambos os casos, a mensagem de alerta é exibida em forma de alarme, na parte inferior da tela. Como pode ser observado na Figura 31, as mensagens são exibidas contendo as informações de data, hora, descrição do problema, tipo, duração e o *status* (ativado ou desativado) de cada alarme.

<span id="page-51-0"></span>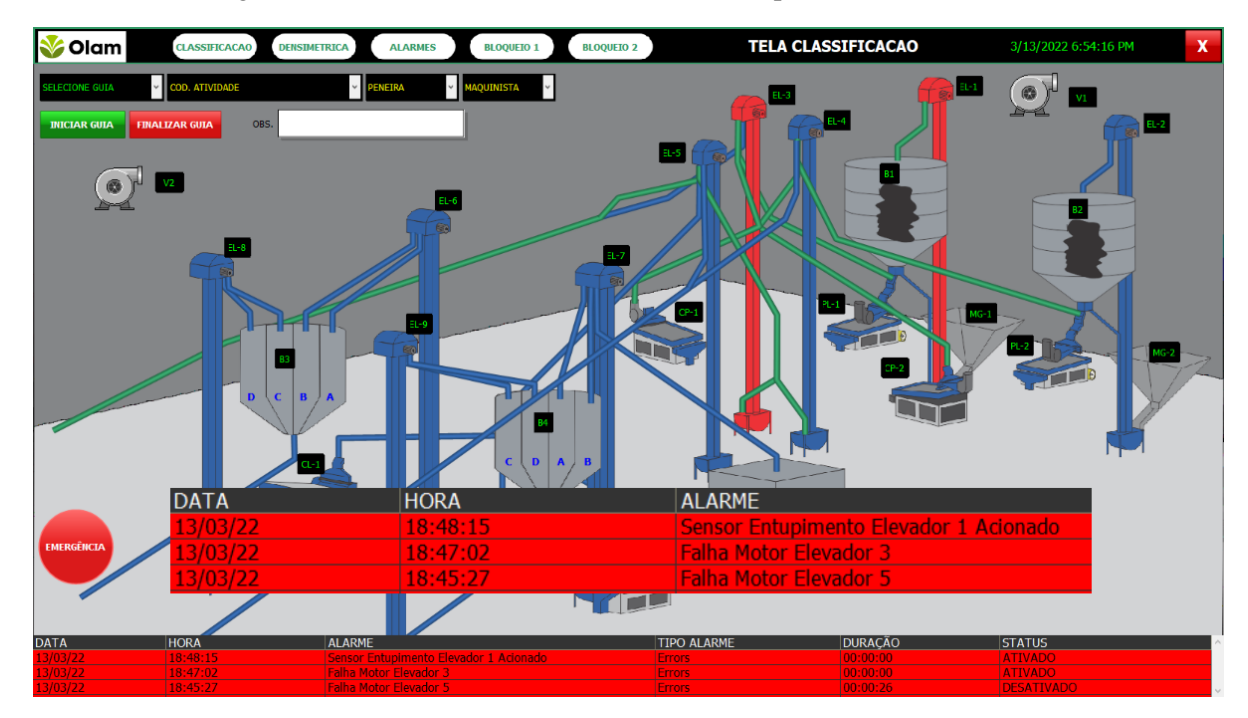

Figura 31 - Tela com alarmes de motores e entupimento de elevadores.

Fonte: Do autor (2022).

Os alarmes de nível alto dos silos também foram validados. Neste caso, como o enchimento dos silos não é feito de forma homogênea (o café tende a acumular-se na parede do silo em que se encontra a tubulação que vem do elevador), os sensores capacitivos foram instalados de forma estratégica, na parede que recebe um maior volume de café. Com o acionamento do sensor, uma sirene de aviso também é ativada e, a partir desse momento, o tempo necessário para encher o silo por completo foi determinado e utilizado na lógica de programação do CLP para desligar o elevador de entrada que alimenta o respectivo silo. Com isso, o operador tem um intervalo de 3 a 5 minutos (dependendo do elevador), que vai desde o acionamento do alarme de nível alto até o desligamento automático do elevador, para desligar este último manualmente ou alterar a direção do fluxo. Na Figura 32 pode-se observar a representação de um alarme de nível alto de um silo e o *pop-up* contendo as opções referentes à situação. Para reconhecer o alarme e desligar a sirene (impedindo o desligamento automático do elevador), basta o operador clicar no botão referente ao silo que está piscando em vermelho. Figura 32 - Tela com alarme de nível alto de um silo ativado.

<span id="page-52-0"></span>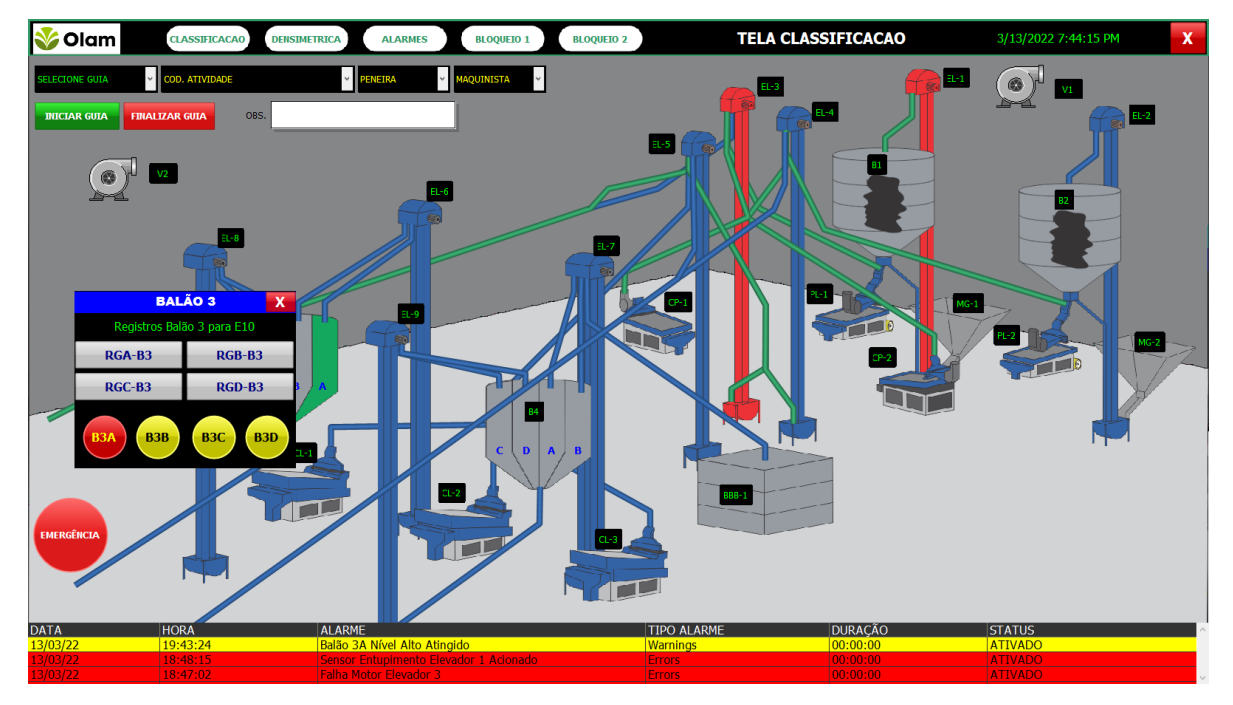

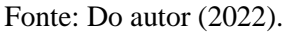

Como descrito na Seção 3.2.4.5, foi realizado um teste para validar a porcentagem de saída de cada tipo de café em um determinado *blend*, realizando o controle da velocidade das válvulas rotativas. Para isso, os cafés foram divididos de acordo com o tipo e quantidade em 4 silos distintos (1, 2, 4 e 5) sendo o silo 1 contendo 250 sacas de café do tipo "bom", o silo 2 contendo 150 sacas de café do tipo "eletrônica", o 4 contendo 40 sacas de café do tipo "vento" e o silo 5 contendo 10 sacas de café do tipo "fundo". De posse destes dados, o tipo e quantidade de café de cada silo foram inseridos no sistema e o modo automático foi acionado. Ao final do processo de liga, uma amostra com o resultado do *blend* foi coletada e classificada por um dos colaboradores da empresa. A Tabela 2 mostra os valores percentuais esperados e os que foram obtidos nessa situação.

| <b>Tipo</b> | Qtd. [sc] | <b>Densidade</b><br>[cm3] | % Esperada | % Obtida | Desvio $[\%]$ |
|-------------|-----------|---------------------------|------------|----------|---------------|
| <b>B</b> om | 250       | 22,4                      | 55,5       | 55       | 0,9           |
| Eletrônica  | 150       | 22,5                      | 33,3       | 33,5     | 0,6           |
| Vento       | 40        | 19,2                      | 8,9        | 9,1      | 2,2           |
| Fundo       | 10        | 20,16                     | 2,3        | 2,4      | 4,3           |

<span id="page-52-1"></span>Tabela 2 - Valores percentuais esperados e obtidos no teste de formação de *blend* na liga de café.

#### Fonte: Do autor (2022).

De acordo com os valores obtidos, observa-se que a porcentagem de erro médio foi de aproximadamente 2%, que é um valor aceitável, considerando que o desvio padrão permitido nesse caso é de no máximo 3%. Entretanto, nota-se que o café do tipo "fundo" apresentou um desvio de 4,3% (valor acima do aceitável). Este fato pode ser explicado ao se considerar a quantidade inferior de sacas desse tipo de café presente na mistura, o que fez com que uma pequena variação de sua quantidade representasse um elevado percentual de erro. Outro fato importante a ser observado é que a estrutura física das válvulas rotativas estava passando por reformas no momento do teste, o que pode ter interferido nos resultados. Ademais, o objetivo principal do controle da velocidade de rotação das válvulas rotativas foi atingido, uma vez que as válvulas pararam ao mesmo tempo, não deixando restos de café em nenhum dos silos, o que prova que todo o café foi "ligado" ou misturado de forma homogênea.

Visando à segurança dos funcionários em situações de manutenção dos equipamentos, uma tela para o bloqueio individual dos equipamentos foi criada. Como pode ser observado na Figura 33, ao clicar no botão "bloquear equipamento", este torna-se inacessível ao operador (não podendo mais ser ligado ou desligado) até que haja o desbloqueio. Esta opção apresenta uma função semelhante ao acionamento do disjuntor-motor do equipamento e só pode ser utilizada pelo líder ou responsável técnico do setor, sendo seu acesso protegido por senha.

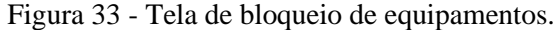

<span id="page-53-0"></span>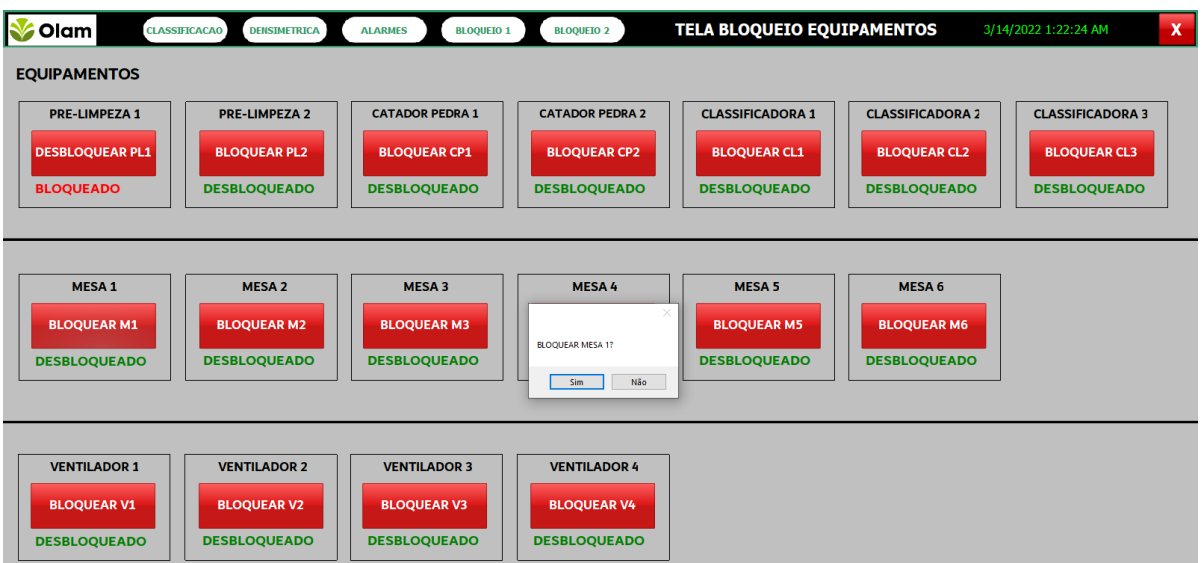

#### Fonte: Do autor (2022).

Por sua vez, a validação do sistema *Web* ocorreu simultaneamente durante os testes previamente descritos, sendo que foi possível acompanhar os dados gerados em cada situação, enquanto estavam sendo gravados no banco de dados do sistema. No teste de intertravamento,

onde os equipamentos foram ligados e desligados, foi possível notar que a informação sobre o *status* dos equipamentos havia sido gravada no momento em que o usuário solicitava as manobras ao sistema. Os dados referentes aos alarmes (de motores e de nível) também foram salvos. Porém, neste caso, um *script* executado ciclicamente busca esses dados na memória do CLP e grava-os no banco. Com todos os dados salvos, foi possível gerar os relatórios e gráficos citados na Seção 3.1.2.3, por meio do sistema *Web* (A Figura 34 contém um exemplo de relatório).

<span id="page-54-0"></span>

| о<br>Equipamento | □<br><b>Setor</b>  | □<br>Tempo Trabalhado | Data Ocorrido       |
|------------------|--------------------|-----------------------|---------------------|
| Classificadora 1 | <b>REBENEFICIO</b> | 683h:40m:4            | 08/02/2020 05:09:04 |
| Classificadora 2 | <b>REBENEFICIO</b> | 675h:18m:5            | 08/02/2020 05:08:56 |
| Classificadora 3 | <b>REBENEFICIO</b> | 674h:20m:3            | 08/02/2020 05:08:53 |
| FLEVADOR 1       | <b>REBENEFICIO</b> | 193h:40m:0            | 08/02/2020 04:33:52 |
| FLEVADOR 1       | <b>LIGA</b>        | 22h:14m:27            | 07/02/2020 14:48:06 |
|                  |                    |                       |                     |

Figura 34 - Exemplo de relatório de tempo de trabalho do sistema *Web*.

#### Fonte: Do autor (2022).

Com a finalização de todos os testes, pode-se afirmar que o sistema foi validado, apresentando os resultados esperados. A representação fiel do *layout* da planta produtiva, como mostrado por Mosti (2017), assim como a exibição dos estados dos equipamentos em tempo real, como retratado por Roosevelt (2017), também surtiram os mesmos efeitos benéficos no presente trabalho, refletindo-se na facilidade de aceitação e adaptação ao sistema por parte dos operadores.

Além disso, o armazenamento dos dados referentes ao processo, como os estados dos equipamentos e as ocorrências de alarmes e falhas, juntamente com a possibilidade de geração de gráficos e relatórios, são os diferenciais a serem destacados no presente trabalho. Os custos gerados com a implantação do sistema SCADA e utilização dos sensores e atuadores provavelmente serão compensados, assim como mostrado por McFarlane (2013), já que ganhos de eficiência produtiva foram obtidos (com os equipamentos sendo acionados por menos tempo do que eram antes). Pode-se dizer que houve um aumento da produtividade e consequente diminuição de custos.

#### **5. CONCLUSÃO**

<span id="page-55-0"></span>Partindo do objetivo de automatizar o processo de rebeneficiamento e liga de café da empresa Olam *Coffee*, neste trabalho foi registrado o projeto de um sistema de automação desenvolvido por meio das ferramentas Step7 e WinCC (ambas abrigadas no TIA *Portal* V14 SP1) da Siemens. Foram utilizados 2 (dois) CLPs S71500, responsáveis pelo controle dos atuadores e detendo toda a lógica de programação em linguagem *Ladder*. As telas de interação com o usuário foram instaladas em pontos estratégicos da planta e representam o processo da forma mais fiel possível. Todos os dados relacionados a acionamentos, desligamentos, falhas e alarmes dos equipamentos foram programados para serem salvos em um banco de dados SQL *Server*, podendo ser acessados por qualquer computador presente na rede interna da empresa, via *Web*, por meio de um sistema que possibilita a geração de relatórios e gráficos sobre o processo.

A lógica de programação dos CLPs cumpriu seu propósito, permitindo o acionamento e desligamento dos atuadores e leitura dos sensores de nível e entupimento de forma rápida e precisa, além de possibilitar o intertravamento dos equipamentos e o controle da velocidade do motor das válvulas rotativas no setor de liga de café, possibilitando controlar de forma automática tais equipamentos e apresentando um erro percentual dentro do esperado. A interface do sistema supervisório, autoexplicativa, foi de fácil aceitação por parte dos colaboradores e a facilidade para controlar os equipamentos (como na escolha do fluxo do café) e monitorar os eventos (como o *status* de cada equipamento e alarmes) também foram benefícios que proporcionaram ganhos de performance e segurança.

<span id="page-55-1"></span>Portanto, tendo em vista que todo o sistema comportou-se da maneira pelo qual foi projetado, pode-se dizer que o supervisório apresentou resultados satisfatórios, que compensaram o custo de implantação. Como possíveis melhorias, sugere-se a adoção de receitas preestabelecidas que, uma vez selecionadas, mudariam o fluxo do café e acionariam todos os equipamentos em sequência, de forma automática, havendo uma menor necessidade de interação do operador e expectativa de maior eficiência produtiva. No âmbito do sistema *Web*, um gerenciamento de ordens de serviço com controle de produção (como é feito de forma manual atualmente) pode ser implementado, trazendo benefícios relacionados à gestão dos recursos.

## **REFERÊNCIAS**

AL-DALKY, R.; ABDULJALEEL, O.; SALAH, K.; OTROK, H.; ALQUTAYRI, M. *A modbus traffic generator for evaluating the security of scada systems, 'Communication*  **Systems,** *Networks & Digital Signal Processing* (CSNDSP), 2014 9<sup>th</sup> *International Symposium on*', IEEE, p. 809-814.

BOLLMANN, A. **Fundamentos da automação industrial pneutrônica**. Projetos de comandos binários eletropneumáticos. ABHP, São Paulo, 1997.

BORÉM, F.M. **Pós-colheita do café**. Lavras: Ed. UFLA, 2008 (cap. 15).

BORRACHA, A. M. L. G. **Laboratório Remoto de Automação Industrial**. 2012. 147f. Dissertação (Mestrado em Engenharia Eletrotécnica e Computadores) Universidade Nova de Lisboa, Lisboa, Portugal. Disponível em: [<https://run.unl.pt/bitstream/10362/9298/1/Borracha\\_2012.pdf>](https://run.unl.pt/bitstream/10362/9298/1/Borracha_2012.pdf). Acesso em: 29 abr. 2021.

BOYER, S. A. *Scada: Supervisory Control and Data Acquisition*. 4 ed. ISA: *The Instrumentation, Systems, and Automation Society*, 2009.

BROOKER, D. B.; BAKKER ARKEMA, F. W.; HALL, C. W. *Drying and storage of grains and oilseeds*. *Westport: The Avi Publishing Company Inc*., 1992, p. 450.

CEATI International. *Variable Frequency Drives, Energy Efficiency Reference Guide*. 2009, p. 6-7.

DA SILVA, A. P. S; SALVADOR, M. **O que São Sistemas Supervisórios?** Disponível em: [<http://centralmat.com.br/Artigos/Mais/oQueSaoSistemasSupervisorios.pdf>](http://centralmat.com.br/Artigos/Mais/oQueSaoSistemasSupervisorios.pdf). Acesso em: 24 abr. 2021.

DE SOUZA, R. B. **Uma arquitetura para Sistemas Supervisórios Industriais e sua Aplicação em Processos de Elevação Artificial de Petróleo**. 2005. Dissertação (Mestrado em Engenharia Elétrica) Universidade Federal do Rio Grande do Norte. Disponível em:

[<https://repositorio.ufrn.br/jspui/bitstream/123456789/15444/1/RodrigoBS.pdf>](https://repositorio.ufrn.br/jspui/bitstream/123456789/15444/1/RodrigoBS.pdf). Acesso em: 24 abr. 2021.

WANG, G. "*A New Approach for PLC Ladder Diagram Design*", 2021 IEEE *International Conference on Electro Information Technology* (EIT), 2021, p. 021-026.

GAUSHELL, D.; DARLINGTON, H. "*Supervisory control and data acquisition*" *Proceedings of the* IEEE, vol. 75, nº 12, 1987, p. 1645-1658.

GRÃO GOURMET. **Selecão de Grãos**. Disponível em: [<https://www.graogourmet.com/selecao-de-graos/>](https://www.graogourmet.com/selecao-de-graos/). Acesso em 23 abr. 2021.

GUÉGUEN, H.; BOUTEILLE, N. *Extensions of Grafcet to structure behavioural specifications*. Control Engineering Practice, 2001, p. 743-756.

IBGE. **A Geografia do café**: Dinâmica territorial da produção agropecuária. Coordenação de Geografia. - Rio de Janeiro: IBGE, 2016. 136p. Disponível em: [<https://biblioteca.ibge.gov.br/visualizacao/livros/liv99002.pdf>](https://biblioteca.ibge.gov.br/visualizacao/livros/liv99002.pdf). Acesso em: 25 mai. 2021.

JURIZATO, L. A.; PEREIRA, P. S. R. **Sistemas Supervisórios**. Disponível em: [<http://centralmat.com.br/Artigos/Mais/sistemasSupervisorios.pdf>](http://centralmat.com.br/Artigos/Mais/sistemasSupervisorios.pdf). Acesso em: 15 abr. 2021.

MCFARLANE, I. *Control and monitoring of food-manufacturing processes***.** C. G. J. (ed.) *Handbook of Food Factory Design*. Springer, 2013, p. 229-256.

MONFARDINI. **Peneira pré-limpeza.** Disponível em:

[<http://monfardini.com.br/produtos/maquinas/peneira-pre-limpeza/>](http://monfardini.com.br/produtos/maquinas/peneira-pre-limpeza/). Acesso em: 05 mai. 2021.

MOSTI, L. G. L. **Desenvolvimento de um sistema supervisório scada para controle de processo de uma graxaria**. Universidade Tecnológica Federal do Paraná. Curitiba, 2017.

OLAM GROUP. *About Us*. Disponível em: [<https://www.olamgroup.com/about-olam.html>](https://www.olamgroup.com/about-olam.html). Acesso em: 25 abr. 2021.

PEREIRA, A. L. **Controladores Lógicos Programáveis (CLP´s)**. Linguagem de Lista de Instruções. Instituto Federal de Educação, Ciência e Tecnologia de Goiás (IFG) Campus Jataí. 2020.

PINHALENSE. **Rebenefício**. Disponível em:

[<https://www.pinhalense.com.br/cafe/rebeneficio/>](https://www.pinhalense.com.br/cafe/rebeneficio/). Acesso em: 05 mai. 2021.

RAJENDRAN, S.; PRASATH, T. H.; REVATHI S.; RAJESH, K. **"***Basic Food Safety Monitoring And Enhancement in Coffee Industry Using IOT***,"** 2021 *International Conference on Advance Computing and Innovative Technologies in Engineering* (ICACITE), 2021, p. 145-148.

REIS, P. R.; DA CUNHA, R. L.; CARVALHO, G. R. (Ed.). **Café arábica da pós-colheita ao consumo**. Lavras: U.R. EPAMIG SM, v. 2, 2011, p. 734.

RELIANCE. *Visualization and control of green malt roasting at Malteries Franco-Belges, France*. Disponível em: https://www.reliance-scada.com/en/success-stories/food-processingindustry/control-system-of-brewing-malt-production-in-malteries-franco-belges-france. Acesso em: 30 abr. 2022.

REZENDE, M. A.; ROSADO, P. L.; GOMES, M. F. M. **Café para todos**: a informação na construção de um comércio de café mais justo. Belo Horizonte: Mapa/PROCAFÉ, 2007, p. 143.

ROOSEVELT, F. M. **Implantação e Desenvolvimento de uma Rede de Automação Industrial e Sistema SCADA para Estação de Tratamento de Água Purificada**. Dissertação de mestrado, Universidade Federal do Rio Grande do Norte. 2017. Disponível em:< https://repositorio.ufrn.br/handle/123456789/24831>. Acesso em: 20 mai. 2021.

SELETEC. **Selecionadora de grãos**. Disponível em: [<https://www.tecnoserv.srv.br/seletec>](https://www.tecnoserv.srv.br/seletec). Acesso em: 05 mar. 2021.

SIEMENS. **Produtos e Serviços**. Disponível em:

[<https://new.siemens.com/br/pt/produtos/automacao.html>](https://new.siemens.com/br/pt/produtos/automacao.html). Acesso em: 04 mar. 2021.

SILVA, A.; SANTANA, L.; NETO, J.; NASCIMENTO, M.; LIMA, R.; SILVA, W.; LIMA, M. **A Importância da Automação na Indústria**. Revista de Trabalhos Acadêmicos - Universo Recife, América do Norte, 4, jul. 2017. Disponível em: [<http://www.revista.universo.edu.br/index.php?journal=1UNICARECIFE2&page=article](http://www.revista.universo.edu.br/index.php?journal=1UNICARECIFE2&page=article&op=view&path%5B%5D=4481) [&op=view&path%5B%5D=4481>](http://www.revista.universo.edu.br/index.php?journal=1UNICARECIFE2&page=article&op=view&path%5B%5D=4481). Acesso em: 04 mar. 2021.

SILVA, J. S.; BEBERT, P. A. **Colheita, secagem e armazenagem de café**. Viçosa, MG: Aprenda Fácil, 1999, p. 146.

THOMAS, M. S.; MCDONALD, J. D. *Power System Scada and Smart Grids*. CRC Press, 2015.

THOMAZINI, D. ALBUQUERQUE, P. U. B. **Sensores Industriais** - Fundamentos e Aplicações. 5ª ed. São Paulo: Érica, 2005, p. 43-46.

ZANGHI, E. **Sistemas SCADA: Conceitos**. PROTCOM Proteção e Comunicação de Sistemas Elétricos de Potência, 2016. Disponível em: [<https://www.protcom.net/Literatura/Doutores/Eric\\_Zanghi/CONCEITOS\\_SCADA.pdf>](https://www.protcom.net/Literatura/Doutores/Eric_Zanghi/CONCEITOS_SCADA.pdf). Acesso em: 10 abr. 2021.

<span id="page-60-0"></span>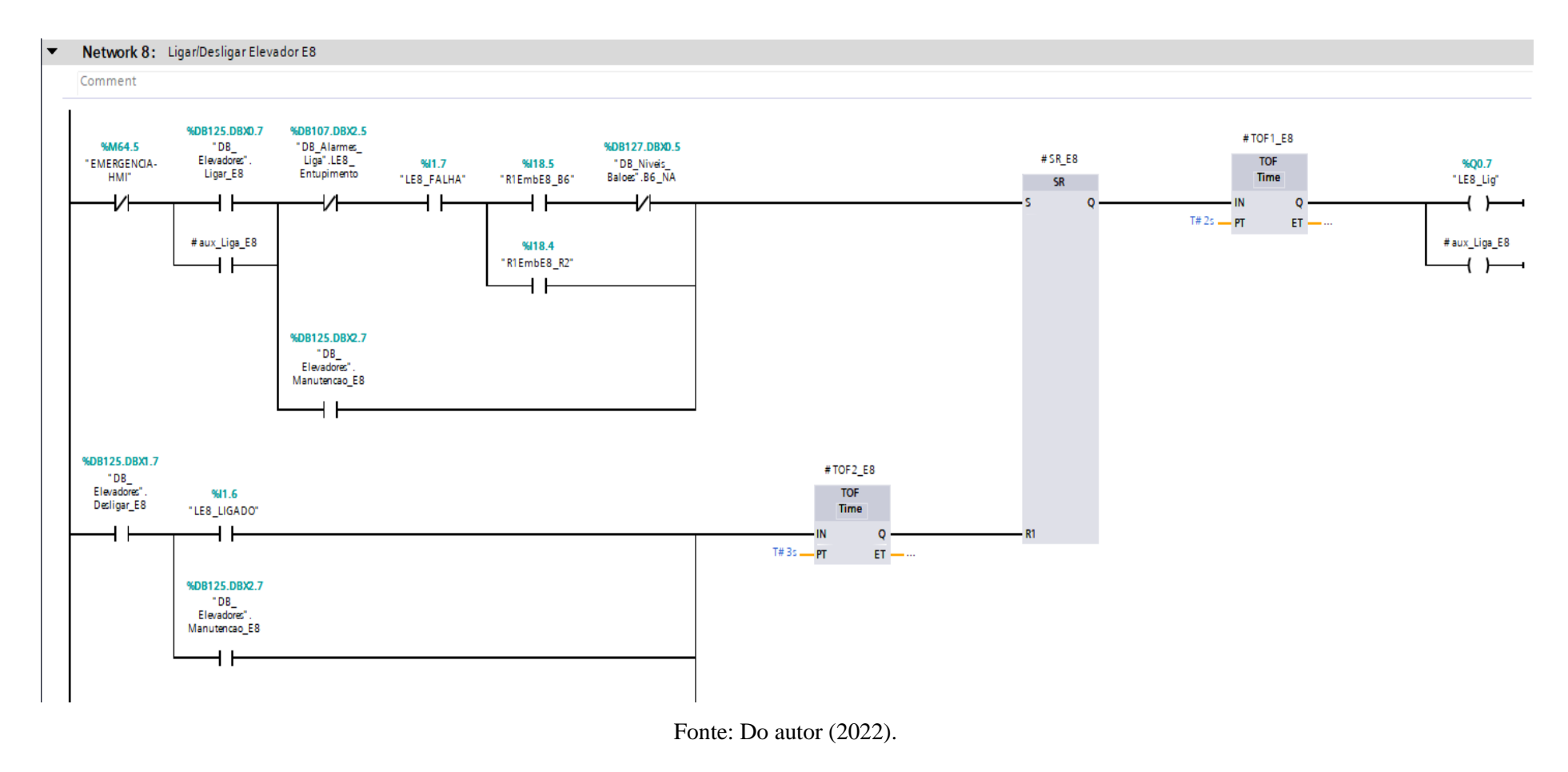

## **APÊNDICE A - Exemplo de esquema** *Ladder* **de acionamento de motor.**

## **APÊNDICE B -** *Script* **de comunicação com o banco de dados SQL** *Server***.**

**VB** Script

```
1 Sub OnClick (ByVal item)
 \overline{2}3 Dim conn.rst.ErrorDesc.SOL Table.TableName.ColName1.ColName2.ColName3.Data1.Data2.Data3
 4 On Error Resume Next
 \mathbf{r}6Set conn = CreateObject ("ADODB.Connection")
 7 Set rst = CreateObject ("ADODB. Recordset")
 8
 9 Open data source
10 conn. Open "Provider=MSDASQL; Initial Catalog=ProjetoAutomacao1.0; DSN=ProjetoAutomacao1.0" 'DSN= Name of the ODBC database
11
12 'Error routine
13 If Err. Number \langle \rangle 0 Then
14 ErrorDesc = Err.Description \epsilon "("\epsilon Err.Number \epsilon")"
15<sup>1</sup>SmartTags("Errdesc") = ErrorDesc
    Set \text{conn} = \text{Nothing}16Exit Sub
17<sup>1</sup>18 End If
19
20
      'Definition of data record
21
    " SQL Table = "INSERT INTO "& TableName & "(" & ColNamel & "," & ColName2 & "," & ColName3 & ")" & "VALUES ('" & Data1 & "'," & Data2 & ",'" & Data3 & "')
22
23<sup>1</sup>'Insert the data record of the table
    Set rst = conn. Execute (SQL Table)
2425
26 Close data source
27 conn.close
28
29 Set rst = Nothing
30 Set conn = Nothing
31
32 End Sub
```
Fonte: Do autor (2022).